# FUZZYSCAN WIRELESS IMAGER

### Reference Manual International Edition, Rev. B5

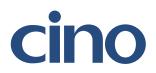

### **Revision History**

| Rev. No. | Released Date | Description                                                                                                    |            |
|----------|---------------|----------------------------------------------------------------------------------------------------|------------|
| Rev. A   | Oct 16, 2009  | First Release                                                                                                    |            |
| Rev. A1  | Oct 22, 2009  | <ul> <li>Page 6 Revise "Clone Function" operation method.</li> <li>Page 68 Add "Save Configuration" and "Master Default" to System Comma</li> </ul>                                                                                                    | nds.       |
| Rev. A2  | Nov 27, 2009  | <ul> <li>Page 53 "Bluetooth Device Name" – Modify user define characters from 1 – characters to 1 – 16 characters.</li> <li>Page 69 Add "Indications".</li> </ul>                                                                                                    | • 14       |
| Rev. A3  | Mar 05, 2010  | <ul> <li>Page 25 Modify UPC-E/EAN-8 expansion and UPC-A standardization.</li> <li>Page 43 Rename "Time Out Control" to "Serial Response Time-out".</li> <li>Page 45 Rename "Presentation Scanning Mode" to "Presentation Control</li> <li>Page 48 Rename "Auto Power Off Duration" to "Light Source On Time".<br/>Add "Extremely short" option to Good Read Duration.</li> <li>Page 49 Rename "Presentation Scanning Auto-sense" to "Presentation Au<br/>Add "Presentation Sensitivity"</li> </ul> |            |
| Rev. A4  | Apr 27, 2010  | <ul> <li>Page 38 Hands Free Time-out – Add "Disable".</li> <li>Page 43 Baud Rate – Add 57.6K BPS and 115.2K BPS.</li> </ul>                                                                                                    |            |
| Rev. A5  | Jun 28, 2010  | <ul> <li>Page 27 Add "UPC/EAN Security Level".</li> <li>Page 49 Add "Time Delay to Low Power Trigger"</li> <li>Page 47 Add "Good Read Indicator".</li> <li>Page 48 Add "Scan Voting".</li> </ul>                                                                                                    |            |
| Rev. A6  | Sep 20, 2010  | <ul> <li>Page 25,26 Rename "Scan Voting" to "Supplement Scan Voting" and add "Sup<br/>Scan Voting" in Symbology Reading Control</li> <li>Page 27 Add "EAN Supplement Control"</li> <li>Page 38 Keyboard Layout – Add "Czech (QWERTY)", remove "Universal", a<br/>Spain (QWERTY) to Spain (Spanish QWERTY), Latin America (C<br/>Spain (Latin America, QWERTY)</li> </ul>                                                                                                    | and rename |

Wireless FuzzyScan Reference Manual

### **Revision History**

| Rev. No. | Released Date | Description                                                                                                    |
|----------|---------------|----------------------------------------------------------------------------------------------------|
| Rev. A6  | Sep 20, 2010  | <ul> <li>Page 48 Remove "Scan Voting" and add "Scan Rate Control "</li> <li>Page 54 Add "<scanned data=""><field delimiter=""><quantity>" parameter selection in Batch Data<br/>Quantity Output Format.</quantity></field></scanned></li> </ul>                                                                                                    |
| Rev. A7  | Nov 10, 2010  | Page 44 Baud Rate – Cancel Baud Rate 300/600 BPS.                                                                                                    |
| Rev. A8  | Jan 2, 2011   | <ul> <li>Page 47 Buzzer Tone Adjust – Modify No power-on beep behavior. The setting of<br/>No power-on beep will impact both Bluetooth Scanner and Smart Cradle.<br/>Add "Beeping Control" setting.</li> </ul>                                                                                                    |
| Rev. A9  | Mar 04, 2011  | ✤ Page 44 Baud Rate – Revise 57.6K BPS and 115.2K BPS option code from 6.7. to 8.9                                                                                                    |
| Rev. B1  | Mar 22, 2011  | <ul> <li>Page 23 Add "Code 39 Security Level".</li> <li>Page 45 Add "NAK Retry Count".<br/>Add "ACK/NAK Transmission Indication".</li> <li>Page 69 Add "Numeric Bar Codes ".</li> <li>Page 73 Add "Connecting Apple iOS Devices Quick Sets".</li> </ul>                                                                                                    |
| Rev. B2  | Jul 22, 2011  | <ul> <li>◇ Page 19, 29, 34, 67 UCC/EAN-128 was renamed GS1-128.</li> <li>◇ Page 45 Rename "ACK/NAK Transmission Indication" to "ACK Indication".</li> <li>◇ Page 45 Rename the 2 parameters of the "ACK Indication".<br/>(Disable→ Disable ACK Time-out Indication, Enable→ Enable ACK Time-out Indication)</li> <li>◇ Page 45 Add 2 new parameters to "ACK Indication".(Disable ACK Indication, Enable ACK Indication)</li> <li>◇ Page 47 Add 6 parameters to "Serial response time -out". (800 mseconds, 3 seconds, 4 seconds, 8 seconds, 10 seconds, 15 seconds)</li> <li>◇ Page 47 Cancel the parameter "User defined value (seconds)" of "Serial response time -out".</li> </ul> |
|          |               | <ul> <li>Page 54 Add "Laser Aiming Control" function.</li> </ul>                                                                                                    |

Wireless FuzzyScan Reference Manual

### **Revision History**

| Rev. No. | Released Date | Description                                     |                                                                                                    |
|----------|---------------|-------------------------------------------------|----------------------------------------------------------------------------------------------------|
| Rev. B3  | Nov 04, 2011  | <ul><li>Page 3, 5, 10</li><li>Page 24</li></ul> | "Paging/ Reset button" is changed from 3 seconds to 5 seconds.<br>Add a new function "Codabar Check Digit Settings"                                                                                     |
|          |               | <ul> <li>Page 49</li> </ul>                     | Cancel 1 parameter of "Code 39/Code 128 Emulation".(Disable standard code 39 emulation0)                                                                                                    |
| Rev. B4  | Jan 03, 2012  | ✤ Page 49                                       | <ul> <li>Change of default setting to Enable standard code 39 skip emulation in "Code 39/Code 128 Emulation".</li> <li>(Disable standard code 39 emulation (0)→ Enable standard code 39 skip</li> </ul> |
|          |               |                                                 | emulation (1))                                                                                                    |
| Rev. B5  | Mar 05, 2012  | <ul> <li>Page 56</li> </ul>                     | Add 3 new functions:"1D Barcode Forward-reading Indication", "1D Barcode                                                                                                    |
|          |               |                                                 | Backward-reading Indication", "1D Barcode Direction Indication Transmission"                                                                                                    |

© Copyright Cino Group © Copyright PC Worth Int'l Co., Ltd

Cino makes no warranty of any kind with regard to this publication, including, but not limited to, the implied warranty of merchantability and fitness for any particular purpose. Cino shall not be liable for errors contained herein or for incidental consequential damages in connection with the furnishing, performance, or use of this publication. This publication contains proprietary information that is protected by copyright. All rights are reserved. No part of this publication may be photocopied, reproduced or translated into any language, in any forms, in an electronic retrieval system or otherwise, without prior written permission of Cino. All product information and specifications shown in this document may be changed without prior notice.

#### Warranty

Cino warrants its products against defects in workmanship and materials from the date of shipment, provided that the product is operated under normal and proper conditions. The warranty provisions and durations are furnished by different warranty programs. The above warranty does not apply to any product which has been (i) misused; (ii) damaged by accident or negligence; (iii) modified or altered by the purchaser or other party; (iv) repaired or tampered by unauthorized representatives; (v) operated or stored beyond the specified operational and environmental parameters; (vi) applied software, accessories or parts are not supplied by Cino; (vii) damaged by circumstances out of Cino's control, such as, but not limited to, lightning or fluctuation in electrical power. Any defective product must follow the warranty program and RMA procedures to return Cino for inspection.

#### Regulatory

FCC part 15B, FCC part 15C
 € EN61000-6-2, EN61000-6-3, EN60950-1, EN301 489-1, EN301 489-17, EN300 328
 € CNS13438, CNS14336
 € AS/NZS CISPR 22:2009 Class B
 € LP0002

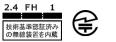

MIC T401

LED Eye Safety IEC62471 Exempt group

Laser Eye Safety IEC60825-1 Class 1

# Wireless FuzzyScan Reference Manual

### **Table of Contents**

#### **Getting Started**

| Getting Familiar with Your FuzzyScan                        | 1  |
|-------------------------------------------------------------|----|
| Preparation before Using                                    | 2  |
| Decide Your Radio Link Mode                                 | 3  |
| Using FuzzyScan in PAIR Mode                                | 4  |
| Using FuzzyScan in PICO Mode                                | 5  |
| Using FuzzyScan in HID Mode                                 | 7  |
| Using FuzzyScan in SPP Mode                                 | 8  |
| Out-of-range Scanning/Presentation Scanning/Paging Function | 10 |
| Batch Scanning (Inventory Mode)                             | 11 |
| Configure Your FuzzyScan                                    |    |
| Bar Code Programming Manual                                 | 13 |
| Programming Procedures                                      | 14 |
| Host Interface Selection                                    | 18 |
| Symbology Reading Control                                   | 19 |
| Keyboard Interface Control                                  | 38 |
| Serial Interface Control                                    | 42 |
| Wand/Laser Emulation Control                                | 45 |
| Operation Control                                           | 46 |
| Condensed DataWizard                                        | 56 |
| Appendix                                                    |    |
| Symbology ID Table                                          | 63 |
| Keyboard Function Code Table                                | 64 |
| ASCII Input Shortcut                                        | 65 |
| Link Mode Quick Set/Operation Mode Quick Set                | 66 |
| Host Interface Quick Set                                    | 67 |
| Option Codes                                                | 68 |
| System Commands                                             | 69 |
| Indications                                                 | 70 |

cino®

eference Manua

Vireless FuzzyScan

### Getting Familiar with Your FuzzyScan

Thank you for choosing Cino FuzzyScan Bluetooth Cordless Image Scanner. Powered by the combination of cutting-edge FuzzyScan 2.0 Imaging Technology and Bluetooth 2.1 EDR wireless technology, it not only provides outstanding reading performance, but also delivers the convenience and freedom of mobility. This document provides a quick reference for installation and operation purposes. The complete documentation is available at **www.cino.com.tw**.

HB2110 Smart Cradle (Base)

#### F700BT Series Scanner

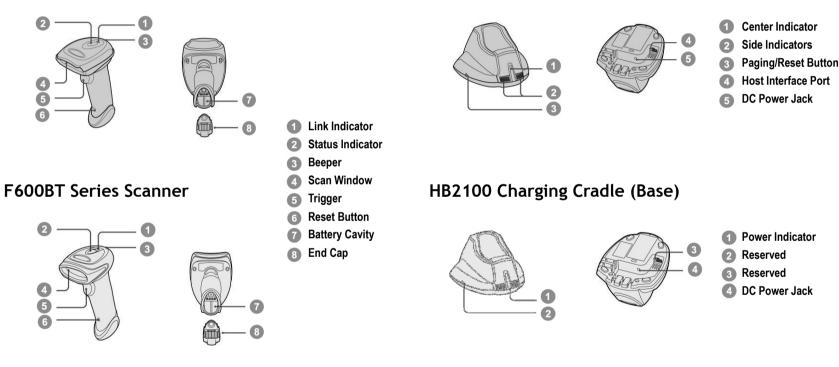

### Preparation before Using

#### Install the Battery

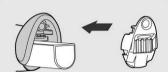

- Insure the battery contacts of the battery pack are facing the charging contacts inside the battery cavity.
- Slide the battery pack into the battery cavity until hearing a click sound before locking it with the end cap. The scanner will give 4 beeps when the battery pack is installed properly if the battery pack still has power.
- Secure the end cap with the screw provided, and make sure the end cap is secured properly before using the scanner.

#### Charging the Battery

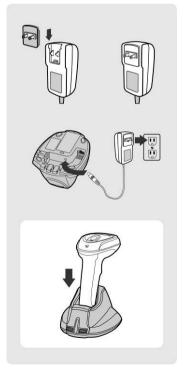

- There are 4 different power plugs in your power supply kit. Choose the appropriate local plug and slot it onto the power adapter cavity until it is locked.
- Plug the AC power plug into the appropriate AC wall socket.
- Plug the DC power cord of the power supply unit into the DC power jack of the cradle. The smart cradle will issue the power on beeps and the center indicator will give one blue blink. If you use the charging cradle, please check the power indicator of the charging cradle turns steady blue.
- Place the scanner on the cradle. The status indicator of scanner will turn steady red if the battery is not fully charged. When the battery is fully charged, the status indicator of scanner will flash green at regular interval.
- Please charge the new battery pack for 8 hours prior to the first use.

### Decide Your Radio Link Mode

The FuzzyScan Bluetooth image scanner provides several radio link modes to communicate with most host devices. When the Bluetooth-enabled host device is not available, it can work with the smart cradle in PAIR mode (one to one connection) or PICO mode (multiple connections) to provide a plug-and-play cordless migration of your existing non-Bluetooth-enabled IT assets. Moreover, you are also able to use the scanner to work with Bluetooth-enabled host devices via SPP master/slave modes and HID mode.

After losing the radio link, the scanner is capable of resuming the radio connection automatically while it returns to the communication coverage. But please note that this feature is not available in SPP slave mode. If you would like to change the radio link mode, you have to scan the "Uninstall" command to revert the scanner to uninstall state.

#### PAIR Mode

If the Bluetooth device is not available in your existing system, this is the simplest plug-and-play solution. In this mode, one scanner can only work with one smart cradle. The smart cradle not only provides the Bluetooth radio link with the scanner, but also offers the legacy cabled interfaces to the host device, including USB HID, USB COM, PS/2(DOS/V) Keyboard Wedge and RS232 Serial.

#### **PICO Mode**

For the requirement of multiple connections, up to 7 scanners can be connected to one smart cradle concurrently. If you would like to un-pair all paired scanners and smart cradle, you can simply press and hold the paging/reset button of the smart cradle for over 5 seconds. If you just want to un-pair part of the paired scanners, please take those paired scanners to scan the "Uninstall" command one by one.

#### HID Mode

Through the most helpful HID service, the scanner can work like a Bluetooth keyboard. In this mode, the scanner is discoverable by the radio connection request issued by a remote host device. For security purpose, you will be requested to input the PIN Code to establish the Bluetooth connection in most time.

#### SPP Master/Slave Mode

Through the standard SPP service, the scanner can work like a serial input device. In SPP master mode, the scanner initiates the radio connection request to a remote slave device. In SPP slave mode, the scanner is discoverable by the radio connection request issued by a remote master device.

### Using FuzzyScan in PAIR Mode

- Ensure the battery is fully charged. You may refer to the section of **Preparations before Using** for details.
- Please choose your desired interface cable, then plug it into the host interface port of the smart cradle and connect it to the host device.

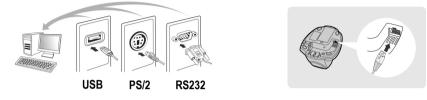

- 3 Turn on the power of your host device.
- Please note that the scanner has been pre-paired already, if the scanner is shipped together with the smart cradle. You will see the link indicator of scanner gives 1 blue blink per 2.5 seconds and the middle indicator of smart cradle turns steady blue. If the scanner and smart cradle just give alternating red and green blinks (in "Uninstall" state), please follow steps 5-6 to establish the connection between the scanner and the smart cradle.
- 5 Scan "PAIR mode" command. The status indicator of scanner will turn steady red.

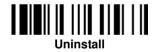

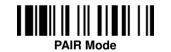

In Place the scanner on the smart cradle, then you will hear one short beep to indicate the pairing process is activated. The scanner will give continuous short clicks and the link indicator of scanner will flash blue quickly during the pairing process. When you hear 4 beeps in ascending tone, the pairing process is completed. You will see the link indicator of scanner giving **1 blue blink per 2.5 seconds** and the center indicator of the smart cradle turning **steady blue**.

If the scanner pairing process failed or it's not placed on the smart cradle within 20 seconds, you will hear 2 "Di-do Di-do" beeps to indicate pair failure, the scanner will return to uninstall state automatically.

- Scan the corresponding host interface quick set command to complete the installation.
- The default host interface of smart cradle is preset to USB HID. If you want to set the host interface to USB COM, you have to install the USB virtual COM driver into your host device before using the scanner. Please visit the CINO website to download the software driver.

### Using FuzzyScan in PICO Mode

Ensure the battery is fully charged and choose your desired interface cable, then plug it into the host interface port of the smart cradle and connect it to the host device.

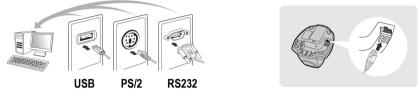

- 2 Turn on the power of your host device.
- 3 Ensure the side indicators of the smart cradle give **alternative red and green blinks** (in "**Uninstall**" state). If the smart cradle is paired with other scanners, you can press and hold the paging/reset button for **over** 5 seconds to un-pair all paired scanners. Then the smart cradle will return to uninstall state automatically.
- Prepare the scanners you desire to pair with smart cradle. Ensure the status indicator of each scanner give alternative red and green blinks (in "Uninstall" state). If the scanner is not in uninstall state, please scan the "Uninstall" command to un-pair the scanner. Then scan the "PICO mode" command, and the status indicator of scanner will turn steady red.

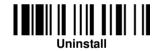

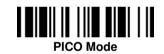

In Place the scanner on the smart cradle, then you will hear one short beep to indicate the pairing process is activated. The scanner will give continuous short clicks and the link indicator of scanner will flash blue quickly during the pairing process. When you hear 4 beeps in ascending tone, the pairing process is completed. You will see the link indicator of scanner giving **1 blue blink per 2.5 seconds**, the center indicator of the smart cradle turning **steady blue** and its side indicators turning **steady green**.

If the scanner pairing process failed or it's not placed on the smart cradle within 20 seconds, you will hear 2 "Di-do Di-do" beeps to indicate pair failure, the scanner will return to uninstall state automatically.

- 6 Scan the corresponding host interface quick set command to complete the installation.
- Please follow the same procedures to pair the other scanners with the smart cradle.
- For user's convenience, the smart cradle will automatically assign the ID numbers to each scanner. After completed all pairing processes, you can scan the "System Information" command to check the assigned ID number of each scanner.

#### **Clone Function**

For the user's convenience, the clone function will help you to clone the host interface related parameters (please refer to following table for details) from one of the paired scanners to the rest of paired scanners under PICO mode. You can use one of the paired scanners to set the host interface related parameters first and then scan "Save Configuration" command. After that, please take the other paired scanners to scan "Clone" command one by one to clone the host interface related parameters.

Please ensure to keep those paired scanners in connected status when you use the "Clone" function. Because the host interface related parameters can't be cloned to the paired scanner in disconnected status.

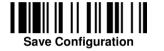

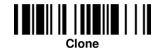

The below host interface related parameters will be impacted by clone function:

| Data Transmission Parameter | Serial Interface Control |
|-----------------------------|--------------------------|
| Field Delimiter             | Handshaking Protocol     |
| Data Transmission Format    | Intermessage Delay       |
| Host Interface Control      | Interfunction Delay      |
| Host interface Selection    | Intercharacter Delay     |
| Keyboard Interface Control  | Baud Rate                |
| Keyboard Layout             | Data Frame               |
| Intermessage Delay          | Time Out Control         |
| Interfunction Delay         | Wand Emulation Control   |
| Intercharacter Delay        | Output Polarity          |
| Caps Lock Control           | Initial Signal State     |
| Caps Lock Release Control   | Margin Time              |
| Function Key Emulation      | Module Time              |
| Key Pad Emulation           | Narrow/Wide Ratio        |
| Upper/Lower Case            | Code39 Emulation         |

### Using FuzzyScan in HID Mode

Ensure the battery is fully charged. Power on the scanner within radio range and ensure the status indicator of scanner gives alternating red and green blinks (in "Uninstall" state). If the scanner is not in uninstall state, please scan the "Uninstall" command first. Then scan the "HID Mode" command, and the link indicator of scanner will give 3 blue blinks per 2 seconds.

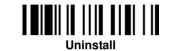

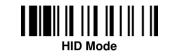

- Execute the Bluetooth Discovery procedure to find all available Bluetooth devices in your remote host. You will see "CINO FxxxBT-xxxx" is shown in the list if the scanner is successfully discovered already.
- 3 Double click the "CINO FxxxBT-xxxx" in the discovered Bluetooth device list. If the PIN Code or Passkey is requested for security connection, please enter "00000000" (default setting). You will see "Keyboard on CINO FxxxBT-xxxx", and double click this HID service to establish the connection between the scanner and the remote host device.
- The scanner will give 4 beeps in ascending tone to indicate the radio is connected. At the same time, the link indicator of scanner will give 1 blue blink per 2.5 seconds to indicate the scanner is in radio-connected state.

Please note that if the scanner is not connected to the host device within 1 minute after scanning the "HID Mode" command, the scanner will go to sleep automatically. You just need to press the trigger to wake up the scanner to continue the installation.

- 1. The installation procedures vary on different remote host devices, operation systems and the Bluetooth software driver. Please consult your professional IT consultant to obtain necessary support if any problem has been encountered during the installation processes.
  - 2. While using HID mode, beware of potential error in the data transmitted at the same time when radio link quality is poor. You are suggested to use the scanner under the communication coverage all the times.

#### Using FuzzyScan in SPP Mode

#### **Establish SPP Master Connection**

- Ensure the battery is fully charged. Please go to the folder of "Hardware" located in Bluetooth Advanced Setting of the remote host device to check its device MAC address. Then prepare a 12-character Code 128 barcode of the remote host device MAC address, or follow the step 4 to input MAC address by scanning 12 option codes.
- 2 Ensure a virtual COM port is available in your remote host for connecting the scanner. If not, please go to the folder of "Local Services" located in Bluetooth Advanced Setting. Click the "Add Serial Services" to add one more Bluetooth COM port.
- Over on the scanner within radio range and ensure the status indicator of scanner gives alternating red and green blinks (in "Uninstall" state). If the scanner is not in uninstall state, please scan the "Uninstall" command first. Then scan the "SPP Master Mode" command, and the status indicator of scanner will turn steady red.

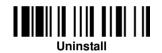

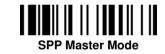

- Scan a 12-character MAC address barcode, or scan 12 option codes and "FIN" command to confirm your inputs. The scanner will give continuous short clicks and the link indicator of the scanner will flash blue quickly during the radio connecting process. If the PIN Code or Passkey is requested for security connection, please enter "00000000" (default setting).
- The scanner will give 4 beeps in ascending tone to indicate the radio is connected. At the same time, the link indicator of scanner will give 1 blue blink per 2.5 seconds to indicate the scanner is in radio-connected state.

Please note that if the scanner failed to connect to the host device within 30 seconds, the link indicator will give 3 blue blinks per 2 seconds. But the scanner is still continuing to discover the host device for another 30 seconds before go to sleep. In the interim, you still can scan "Uninstall" command to revert the scanner to uninstall state. If the scanner goes to sleep already, you just need to press the trigger to wake up the scanner to continue the installation.

The installation procedures vary on different remote host devices, operating systems and the Bluetooth software driver. Please consult your professional IT consultant to obtain necessary support if any problem has been encountered during the installation processes.

#### **Establish SPP Slave Connection**

- Ensure the battery is fully charged and a virtual COM port is available in your remote host for connecting the scanner. If not, please go to the folder of "Client Applications" located in Bluetooth Advanced Setting. Click the "Add COM Port" to add one more Bluetooth COM port.
- Power on the scanner within radio range and ensure the status indicator of scanner gives alternating red and green blinks (in "Uninstall" state). If the scanner is not in uninstall state, please scan the "Uninstall" command first. Then scan the "SPP Slave Mode" command, and the link indicator of scanner will give 3 blue blinks per 2 seconds.

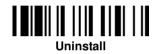

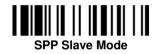

- Execute the Bluetooth Discovery procedure to find all available Bluetooth device list in your remote host. You will see "CINO FxxxBT-xxxx" is shown in the list if the scanner is successfully discovered already.
- Ouble click the "CINO FxxxBT-xxxx" on the discovered Bluetooth devices. If the PIN Code or Passkey is requested for security connection, please enter "00000000" (default setting). You will see "Serial Port on CINO FxxxBT-xxxx", and double click this SPP service to establish the connection between the scanner and the remote host device.
- The scanner will give 4 beeps in ascending tone to indicate the radio is connected. At the same time, the link indicator of scanner will give 1 blue blink per 2.5 seconds to indicate the scanner is in radio-connected state.

Please note that if the scanner is not connected to the host device within 1 minute, the scanner will go to sleep. You can press the trigger to wake up the scanner to continue the installation.

The installation procedures vary on different remote host devices, operating systems and the Bluetooth software drivers. Please consult your professional IT consultant to obtain necessary support if any problem has been encountered during the installation processes.

### Out-of-range Scanning

When the radio is connected between the scanner and the remote host device, the scanner will transmit each scanned data right after scanning the barcode. However, the scanner is preset for unable to scan any barcode data when it loses the radio connection with the remote host device.

If you enable the out-of-range scanning function, the scanner is able to continue scanning barcode data while it is out of working range. All scanned data will be temporarily stored into the memory buffer until radio link resumed.

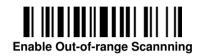

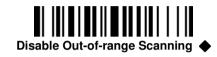

In case of the scanner is out of working range, you will hear 4 beeps in descending tone to indicate the radio connection lost. The link indicator of scanner will give 3 blue blinks per 2 seconds. Once the scanner is back to working range, you will hear 4 beeps in ascending tone to indicate the radio connection rebuilt and the scanner will give 1 blue blink per 2.5 seconds. At the same time, all stored scanned data will be transmitted automatically right after the radio link is resumed.

### **Presentation Scanning**

The Presentation Scanning is designed for hand-free applications for user's convenience. If the "Presentation Scanning Auto-sense" function is enabled, the scanner is capable of automatically switching to presentation mode when you place it onto the SmartStand or cradle.

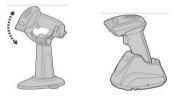

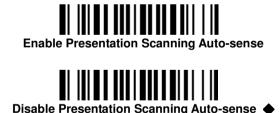

### **Paging Function**

The paging function is helpful for you to locate the paired smart cradle or scanner. If you would like to page the paired smart cradle, you can scan "Paging" command. If you would like to page the paired scanner, you can press the paging/rest button of the smart cradle **no longer** than 5 seconds.

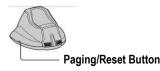

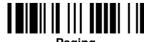

Paging

Batch Scanning (Inventory Mode)

Thanks to the specially designed Batch Scanning function, the scanner is capable of storing the barcode data up to 20,000 EAN-13 labels. It is an ideal cost-saving solution for inventory applications.

Once you scan the "Enter Batch Scanning" command to activate this function, all scanned barcode data will be stored into the memory storage, and the status indicator of scanner will give **green blink** at regular interval during batch scanning. You can scan and store the barcode data till the memory storage is full. If the storage is full, you will hear 2 long beeps and the status indicator will give 2 red blinks to indicate out of storage. To terminate the batch scanning, please scan the "Exit Batch Scanning" command.

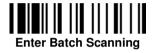

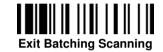

#### How to Transmit Stored Data

The scanner is preset to scan the "Transmit Stored Data" command to transmit all stored data. During the transmission process, the scanner will give continuous short clicks and blue blinks. Then the scanner will give two short beeps after data transmission is completed.

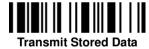

But you are still able to set the scanner to transmit the stored data by placing the scanner onto the cradle as well.

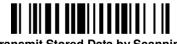

Transmit Stored Data by Scanning Barcode Command

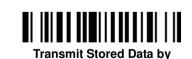

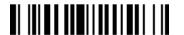

Transmit Stored Data by Scanning Barcode or Placing Scanner onto Cradle

The scanner is preset to keep all the stored data until you scan the "Clear All Stored Data" command. But you are still able to change the setting to "Auto Delete Stored Data after Transmission" as well.

**Placing Scanner onto Cradle** 

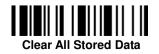

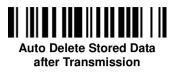

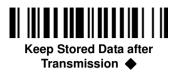

If you scanned a wrong barcode, the "Delete Last Scanned Data" command is helpful to recover mistake. By scanning the "Delete Last Scanned Data" command, the last stored data can be deleted.

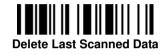

#### **Using Quantity Feature**

If you want to input the quantity information of barcode data, you can enter the quantity from 1 to 9999 by scanning the quantity barcodes right after you scanned the barcode data. The quantity information will be stored into the memory storage together with the barcode data.

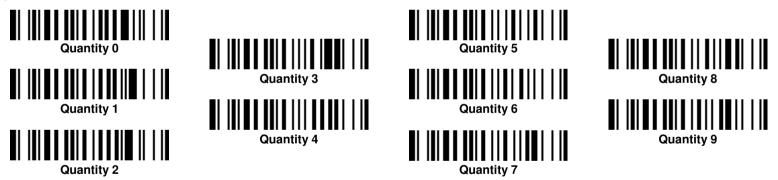

There are two ways to output the stored barcode data and quantity information. Please refer to following for details:

- Stored data is transmitted as many times as the quantity indicated.
- Stored data is transmitted together with quantity information in two fields. Please scan "Enable Quantity Field Transmission" command to enable this function. The preset delimiter is ", ", but you are able to choose your desired one from FuzzyScan Wireless Reference Manual for details.

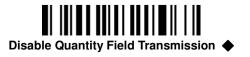

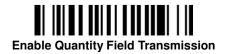

#### Bar Code Programming Menu

The FuzzyScan bar code commands are specially designed **Proprietary** bar code labels which allow you to set the FuzzyScan internal programming parameters. There are **System Command**, **Family Code** and **Option Code** for programming purpose.

Each programmable family and bar code command label is listed on the same page with major system commands. The detailed explanations and special programming flowchart are printed on facing or following pages. You can read the explanation and set the FuzzyScan concurrently.

A supplemental bar code command menu incorporates the bar code command labels of System Command and Option Code. As you set the FuzzyScan, open the bar code command menu to find the option code page. You may scan the desired family code and option code to set FuzzyScan. If you want to change the programming family for multiple settings, you need only turn over the programming page to find next desired programming family.

#### System Command

The System Command is the highest level bar code command which directs FuzzyScan to perform immediate operations, such as entering programming mode (**PROGRAM**), exiting programming mode (**EXIT**), listing system information (**SYSLIST**), recovering to factory preset configurations (**M\_DEFAULT**), and so on. Please note that all system commands will take a few seconds to complete the operations. User must wait for the completion beeps before scanning another bar code.

#### **Family Code**

The Family Code is scanned to select the user desired programming family. FuzzyScan has already provided more than one hundred programming families to meet any specific requirements.

#### **Option Code**

The Option Codes is a set of bar code commands represented by "**0–9**", "**A–F**" and finishing selection (**FIN**). For most setting, you must select at least one option code following the family code selection to set the desired parameter for the selected programming family.

#### **Programming Procedures**

As you scan the bar code command to select the desired parameters, information about the final selected parameters represented by the bar code commands are stored in the FuzzyScan's internal Flash Memory ASIC or non-volatile memory. If you turn off the unit, the Flash Memory ASIC or non-volatile memory retains all programming options. You need not re-program the FuzzyScan if you want to keep the existing configurations in the next power on.

The programming procedures of FuzzyScan are designed as simple as possible for ease of setting. Most programming families take the **Single Scan Selection** programming procedure. But several programming families have more complex and flexible programmable options, and you must take **Multiple Scans Selection, Cycling Scan Selection or Dual Level Selection** to complete their programming procedures. Each kind of programming procedure is listed in the following pages for your reference. Please give careful attention to become familiar with each programming procedure. If the programming family must take multiple scans selection, cycling scan selection, or dual level selection procedures, the family of the programming menu will be marked with the matched representing symbol of **Programming Category** (P.C.) in bold font listed in the following table. You can easily find the bold mark in the programming menu, and refer to their flowcharts for details. Before setting the FuzzyScan, please also refer to the "Beeping Indications" listed in Appendix to understand the details of programming beeping indications. It will be very helpful for you to know the existing status while you are programming the FuzzyScan.

#### **Conventions of Programming Menu**

| Conventions | Descriptions                          |  |
|-------------|---------------------------------------|--|
| •           | Factory Default Value                 |  |
| P.C.        | Programming Category                  |  |
|             | SS : Signle scan selection            |  |
|             | MS : Multiple scans selection         |  |
|             | <b>CS</b> : Cycling scan selection    |  |
|             | <b>DS</b> : Dual level scan selection |  |
| ( )         | Necessary Option Code                 |  |
| []          | Selectable Option Code                |  |

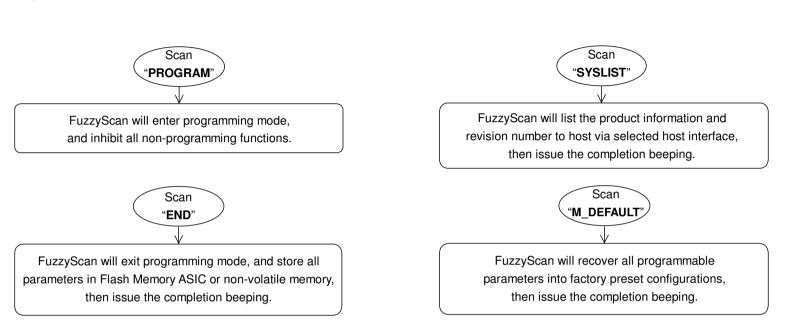

Please note that the FuzzyScan will take 3-4 seconds to store parameters in internal Flash Memory ASIC or non-volatile memory after you scan the "END". Please don't turn off the power before the completion beeping. It may destroy all configured parameters.

Program & End

System List, Group & Master Default

Multiple scans selection

# cino

Single scan selection

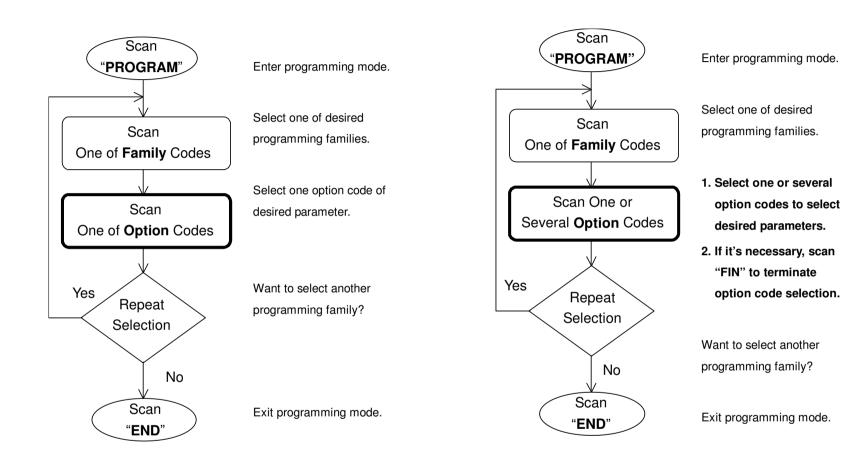

Wireless FuzzyScan Reference Manual

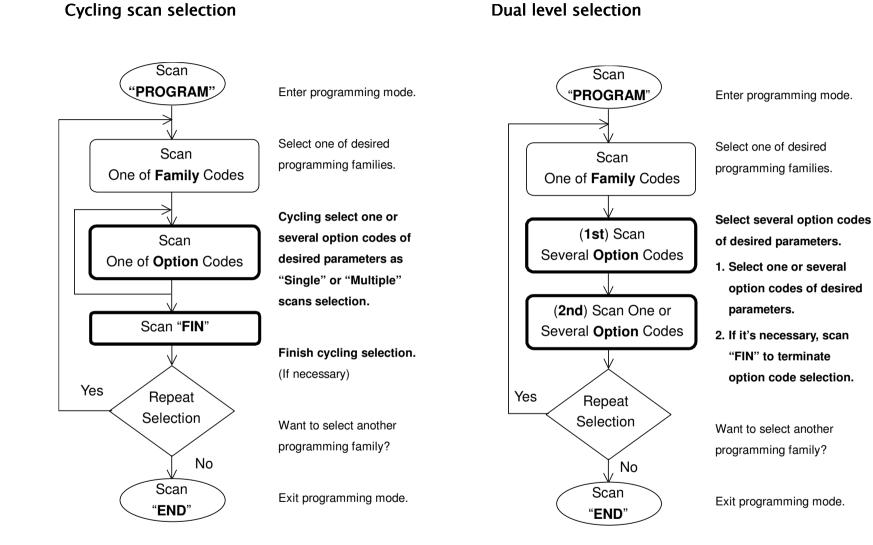

Wireless FuzzyScan Reference Manual

# cino

PROGRAM

### Host Interface Selection

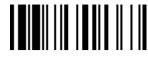

F\_DEFAULT

|                          |     |                                                 | —           |
|--------------------------|-----|-------------------------------------------------|-------------|
| Family Code Selection    | P.C | Parameter Selection                             | Option Code |
| Host Interface Selection | MS  | IBM PS/2, 25-30 series keyboard wedge interface | 02          |
|                          | MS  | Standard/TTL RS-232 peer-to-peer serial         | 06          |
|                          | MS  | Wand emulation                                  | 08          |
|                          | MS  | USB Com Port Emulation                          | 09          |
|                          | MS  | PS/2 (DOS/V) direct link (keyboard replacement) | 10          |
|                          | MS  | PS/2 (DOS/V) keyboard wedge turbo mode          | 13          |
|                          | MS  | PS/2 (DOS/V) keyboard wedge standard mode       | 14          |
|                          | MS  | Laser emulation                                 | 17          |
|                          | MS  | USB HID standard mode 🔶                         | 18          |
|                          | MS  | USB HID turbo mode                              | 19          |
|                          |     |                                                 |             |

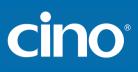

| PROGRAM                 | Symbology Reading Control<br>• User Defined Symbol ID • |                                                               | F_DEFAULT   |                                |
|-------------------------|---------------------------------------------------------|---------------------------------------------------------------|-------------|--------------------------------|
| Family Code Selection   | P.C                                                     | Parameter Selection                                           | Option Code | 2nd Option Code                |
| Symbol ID : 1 character | DS                                                      | Code 128 (default= <b>B</b> )<br>GS1-128 (default= <b>C</b> ) | 00<br>01    | (1 character)<br>(1 character) |
|                         |                                                         | UPC-A (default= <b>A</b> )                                    | 02          | (1 character)                  |
|                         |                                                         | EAN-13 (default= <b>F</b> )                                   | 03          | (1 character)                  |
|                         |                                                         | Codabar/NW-7 (default= <b>D</b> )                             | 04          | (1 character)                  |
|                         |                                                         | Code 39/Code 32 (default=G)                                   | 05          | (1 character)                  |
|                         |                                                         | Code 93 (default=H)                                           | 06          | (1 character)                  |
|                         |                                                         | Standard/Industrial 2 of 5 (default=I)                        | 07          | (1 character)                  |
|                         |                                                         | Interleaved 2 of 5 (default=J)                                | 08          | (1 character)                  |
|                         |                                                         | Matrix 2 of 5 (default=K)                                     | 09          | (1 character)                  |
|                         |                                                         | China Postal Code (default=L)                                 | 10          | (1 character)                  |
|                         |                                                         | German Postal Code (default= <b>M</b> )                       | 11          | (1 character)                  |
|                         |                                                         | IATA (default= <b>O</b> )                                     | 12          | (1 character)                  |
|                         |                                                         | Code 11 (default=P)                                           | 13          | (1 character)                  |
|                         |                                                         | MSI/Plessey (default= <b>R</b> )                              | 14          | (1 character)                  |
|                         |                                                         | UK/Plessey (default= <b>S</b> )                               | 15          | (1 character)                  |
|                         |                                                         | Telepen (default=T)                                           | 16          | (1 character)                  |
|                         |                                                         | GS1 DataBar (default= <b>X</b> )                              | 17          | (1 character)                  |
|                         |                                                         | UPC-E (default= <b>E</b> )                                    | 18          | (1 character)                  |

EAN-8 (default=N)

Trioptic Code 39 (Default=**W**)

Korea Post Code (default =a)

Codablock F (default=Y)

UCC Coupon Extended Code (Default=Z)

PDF417/Micro PDF417 (default=V)

Wireless FuzzyScan Reference Manual

19

20

21

22

23

26

(1 character)

(1 character)

(1 character)

(1 character)

(1 character)

(1 character)

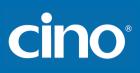

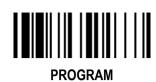

### Symbology Reading Control

#### ♦ Symbology ID Transmission ♦

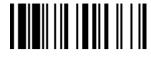

F\_DEFAULT

| Family Code Selection     | P.C | Parameter Selection                                          | Option Code |
|---------------------------|-----|--------------------------------------------------------------|-------------|
|                           | SS  | Disable symbology ID transmission ◆                          | 0           |
|                           | SS  | Enable prefix CINO symbology ID transmission                 | 1           |
|                           | SS  | Enable suffix CINO symbology ID transmission                 | 2           |
| Symbology ID Transmission | SS  | Enable both prefix and suffix CINO symbology ID transmission | 3           |
| ,,                        | SS  | Enable prefix AIM symbology ID transmission                  | 4           |
|                           | SS  | Enable suffix AIM symbology ID transmission                  | 5           |
|                           | SS  | Enable both prefix and suffix AIM symbology ID transmission  | 6           |

# Wireless FuzzyScan Reference Manual

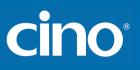

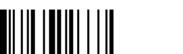

### Symbology Reading Control

♦ Readable Bar Code Setting ♦

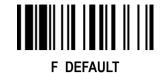

PROGRAM

| Family Code Selection      | P.C | Parameter Selection        | Option Code |
|----------------------------|-----|----------------------------|-------------|
| Readable Symbology Setting | SS  | Auto 🔶                     | 00          |
|                            | CS  | Code 128 *                 | 01          |
|                            | CS  | UPC-A *                    | 02          |
|                            | CS  | UPC-E *                    | 03          |
|                            | CS  | EAN-13 *                   | 04          |
|                            | CS  | EAN-8 *                    | 05          |
|                            | CS  | Codabar/NW-7 *             | 06          |
|                            | CS  | Code 39 *                  | 07          |
|                            | CS  | Trioptic Code 39           | 47          |
|                            | CS  | Standard/Industrial 2 of 5 | 08          |
|                            | CS  | Matrix 2 of 5              | 38          |
|                            | CS  | Interleaved 2 of 5 *       | 48          |
|                            | CS  | China Postal Code          | 58          |
|                            | CS  | German Postal Code         | 68          |
|                            | CS  | Code 93 *                  | 09          |
|                            | CS  | Code 11                    | 10          |
|                            | CS  | MSI/Plessey                | 11          |
|                            | CS  | UK/Plessey                 | 12          |
|                            | CS  | Telepen                    | 13          |
|                            | CS  | GS1 DataBar (RSS-14) *     | 14          |
|                            | CS  | IATA                       | 15          |
|                            | CS  | PDF417/Micro PDF417        | 17          |
|                            | CS  | Codablock F                | 18          |
|                            | CS  | Korea Post Code            | 21          |

• If your application is known, you may select those known symbologies only to increase the reading speed and decrease the possibility of reading error. Furthermore, to add the "Symbology ID" into the transmitted data is also helpful to identify the specific symbology.

Above symbologies marketed with \* are enable as default. When you select "Auto", the scanner only read those symbologies marked with \*

• When you set the minimum and maximum length of each symbology, please note the data length of scanned bar code doesn't include star/stop characters.

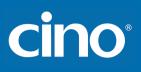

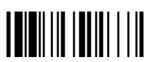

PROGRAM

### Symbology Reading Control

♦ Code 39/Code 32 Setting ♦

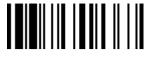

F\_DEFAULT

| Wireless FuzzyScan<br>Reference Manual | Trioptic Code 39 Set<br>Code 39 Min. Leng<br>Code 39 Max. Leng<br>Code 39 Max. Leng<br>IIIIIIIIIIIIIIIIIIIIIIIIIIIIIIIIIIII |
|----------------------------------------|----------------------------------------------------------------------------------------------------|
|                                        |                                                                                                    |

| Family Code Selection                 | P.C       | Parameter Selection                                                                                               | <b>Option Code</b> |
|---------------------------------------|-----------|----------------------------------------------------------------------------------------------------|--------------------|
| Code 39 Family Setting                | SS        | Disable Code 39                                                                                                   | 0                  |
|                                       | SS        | Enable Code 39◆                                                                                                   | 1                  |
|                                       | SS        | Select Standard Code 39 as primary format ◆                                                                       | 2                  |
|                                       | SS        | Select Full ASCII Code 39 as primary format                                                                       | 3                  |
|                                       | SS        | Select Code 32 (PARAF, Italian Pharmaceutical) as primary format                                                  | 4                  |
|                                       | SS        | Disable start/stop symbol transmission ◆                                                                          | 5                  |
|                                       | SS        | Enable start/stop symbol transmission                                                                             | 6                  |
|                                       | SS        | Disable Code 32 leading A transmission ◆                                                                          | 7                  |
|                                       | SS        | Enable Code 32 leading A transmission                                                                             | 8                  |
|                                       | SS        | Disable MOD 43 check digit verification ◆                                                                         | 9                  |
|                                       | SS        | Enable MOD 43 check digit verification                                                                            | A                  |
|                                       | SS        | Disable check digit transmission ◆                                                                                | В                  |
|                                       | SS        | Enable check digit transmission                                                                                   | С                  |
|                                       | SS        | Disable Code 39 buffering ◆                                                                                       | D                  |
|                                       | SS        | Enable Code 39 buffering                                                                                          | E                  |
| Trioptic Code 39 Setting              | SS        | Disable Trioptic Code 39 🔶                                                                                        | 0                  |
|                                       | SS        | Enable Trioptic Code 39                                                                                           | 1                  |
|                                       |           |                                                                                                    |                    |
| Code 39 Min. Length                   | SS        | Default (01) ◆                                                                                                    | FIN                |
|                                       | MS        | 01-Maximum                                                                                                    | (2 digits)         |
|                                       |           | Scan 2 digits from the option code chart in Appendix, then FuzzyScan will terminate this selection automatically. |                    |
| Code 39 Max. Length                   | SS        | Default (98) 🔶                                                                                                    | FIN                |
|                                       | MS        | 98-Minimum                                                                                                    | (2 digits)         |
|                                       |           | Scan 2 digits from the option code chart in Appendix, then FuzzyScan will terminate this selection automatically. |                    |
| ioptic Code 39 and Code 39 Full ASCII | cannot be | e enabled simultaneously.                                                                                         |                    |

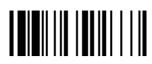

PROGRAM

### Symbology Reading Control

♦ Code 39 Setting ♦

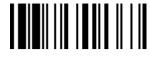

F DEFAULT

| Family Code Selection  | P.C | Parameter Selection | Option Code |
|------------------------|-----|---------------------|-------------|
| Code 39 Security Level | SS  | Level 0             | 0           |
|                        | SS  | Level 1             | 1           |
|                        | SS  | Level 2 ◆           | 2           |
|                        | SS  | Level 3             | 3           |

Code 39 Security Level

The scanner offers four levels of decode security for Code39 bar codes:

Level 0: If you are experiencing misread of poorly-printed or serious out-of-spec. bar codes in level 1, please select level 0.

Level 1: If you are experiencing misread of poorly-printed or out-of-spec. bar codes in level 2, please select level 1. Level 2: This is the default setting which allows the scanner to operate fastest, while providing sufficient security in decoding "in-spec" Code39 bar codes.

Level 3: If you failed to read poorly-printed or out-of-spec. bar codes in level 2, please select level 3. This is the most aggressive setting and may increase the misread.

PROGRAM

ilu Oada Calastia

### Symbology Reading Control

0.1

♦ Codabar/NW-7 Setting ♦

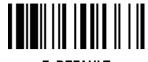

**Option Code** 

0

0 1

F\_DEFAULT

|                                       | Family Code Selection        | P.C      | Parameter Selection                                                                 |
|---------------------------------------|------------------------------|----------|-------------------------------------------------------------------------------------|
|                                       | Codabar Setting              | SS       | Disable Codabar                                                                     |
|                                       |                              | SS       | Enable Codabar 🔶                                                                    |
|                                       |                              | SS       | Select Codabar standard format ◆                                                    |
|                                       |                              | SS       | Select Codabar ABC format                                                           |
|                                       |                              | SS       | Select Codabar CLSI format                                                          |
|                                       |                              | SS       | Select Codabar CX format                                                            |
|                                       |                              | SS       | Disable start/stop symbol transmission ◆                                            |
|                                       |                              | SS       | Enable ABCD/ABCD start/stop symbol transmission                                     |
|                                       |                              | SS       | Enable abcd/abcd start/stop symbol transmission                                     |
|                                       |                              | SS<br>SS | Enable ABCD/TN*E start/stop symbol transmission                                     |
|                                       |                              | SS       | Enable abcd/tn*e start/stop symbol transmission                                     |
|                                       |                              | SS       | Disable check digit verification ◆<br>Enable check digit verification               |
|                                       |                              | SS       | Disable check digit transmission ◆                                                  |
|                                       |                              | SS       | Enable check digit transmission                                                     |
|                                       |                              |          | -                                                                                   |
|                                       | Codabar Check Digit Settings | SS       | Modulus 16 ◆                                                                        |
|                                       |                              | SS       | Modulus 10/weight 3                                                                 |
|                                       |                              | SS       | Modulus 11                                                                          |
|                                       |                              | SS       | Modulus 10/weight 2                                                                 |
|                                       |                              | SS<br>SS | 7 check DR                                                                          |
|                                       |                              | SS       | Weight Modulus 11                                                                   |
|                                       |                              | - 33     | Runes (Modulus 10/weight 2)                                                         |
| N M                                   | Codabar Min. Length          | SS       | Default (04) ◆                                                                      |
|                                       |                              | MS       | 01-Maximum                                                                          |
|                                       |                              |          | Scan 2 digits from the option code chart in Appendix, then FuzzyScan will terminate |
| s C                                   |                              |          | this selection automatically.                                                       |
| Wireless FuzzyScan<br>Reference Manua |                              | 1        | 1                                                                                   |
|                                       |                              |          |                                                                                     |
| e.                                    |                              |          |                                                                                     |
|                                       |                              |          |                                                                                     |
|                                       |                              |          | 24                                                                                  |
|                                       |                              |          | ۲4                                                                                  |

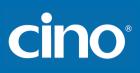

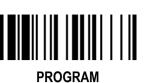

### Symbology Reading Control

♦ Codabar/NW-7 Setting ♦

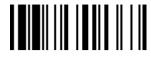

F\_DEFAULT

| Family Code Selection | P.C              | Parameter Selection                                                                                                    | Option Code       |
|-----------------------|------------------|----------------------------------------------------------------------------------------------------|-------------------|
| Codabar Max. Length   | SS<br>M <b>S</b> | Default (98)<br>98-Minimum<br>Scan 2 digits from the option code chart in Appendix, then FuzzyScan will terminate<br>this selection automatically. | FIN<br>(2 digits) |

Wireless FuzzyScan Reference Manual

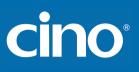

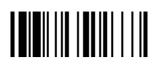

PROGRAM

### Symbology Reading Control

♦ UPC-A & UPC-E Setting ♦

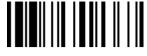

F\_DEFAULT

| Family Code Selection | P.C | Parameter Selection                     | Option Code |
|-----------------------|-----|-----------------------------------------|-------------|
| UPC Family Setting    | SS  | Disable UPC-A                           | 0           |
|                       | SS  | Enable UPC-A 🔶                          | 1           |
|                       | SS  | Disable UPC-E                           | 2           |
|                       | SS  | Enable UPC-E 🔶                          | 3           |
|                       | SS  | Disable UPC-E expansion ◆               | 4           |
|                       | SS  | Enable UPC-E expansion                  | 5           |
|                       | SS  | Disable UPC standardization ◆           | 6           |
|                       | SS  | Enable UPC standardization              | 7           |
|                       | SS  | Disable UPC numeric system              | 8           |
|                       | SS  | Enable UPC numeric system ◆             | 9           |
|                       | SS  | Disable UPC-A check digit transmission  | A           |
|                       | SS  | Enable UPC-A check digit transmission 🔶 | В           |
|                       | SS  | Disable UPC-E check digit transmission  | С           |
|                       | SS  | Enable UPC-E check digit transmission 🔶 | D           |
|                       | SS  | Disable UPC "leading 1" portion ◆       | E           |
|                       | SS  | Enable UPC "leading 1" portion          | F           |

• When enable UPC-E expansion, the UPC-E decoded data will be converted to UPC-A format and affected by related setting, such as UPC standardization, UPC numeric system, UPC-A check digit transmission.

• UPC-E & EAN-8 Expansion : Expand the 8-digit UPC-E and 8-digit ENA-8 to 12-digit UPC-A and 13-digit EAN-13.

UPC-A/E Standardization

: Expand the 12-digit UPC-A to 13-digit EAN-13 with 1 zero insertion.

• UPC Lead 1 Numeric System

: Enable to read UPC leading with the 1 numeric system, you must enable this option.

| WPC Selection<br>(UPC/EAN/CAN) | Basic Length | Disable<br>Check Digit | Disable<br>Numeric System | With 2-digit<br>Addendum | With 5-digit<br>Addendum | Enable<br>Standardization | Enable<br>Expansion |
|--------------------------------|--------------|------------------------|---------------------------|--------------------------|--------------------------|---------------------------|---------------------|
| UPC-A                          | 12           | - 1                    | - 1                       | + 2                      | + 5                      | + 1                       | 0                   |
| UPC-E                          | 8            | - 1                    | - 1                       | + 2                      | + 5                      | + 1                       | + 4                 |
| EAN-13                         | 13           | - 1                    | NC                        | + 2                      | + 5                      | NC                        | 0                   |
| EAN-8                          | 8            | - 1                    | NC                        | + 2                      | + 5                      | NC                        | + 5                 |

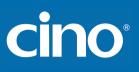

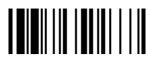

PROGRAM

### Symbology Reading Control

#### ♦ UPC-A & UPC-E Setting ♦

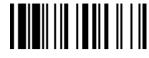

F\_DEFAULT

| Family Code Selection  | P.C            | Parame                                                             | ter Selection | Option | Code |
|------------------------|----------------|--------------------------------------------------------------------|---------------|--------|------|
| UPC Supplement Setting | SS             | Select UPC without supplement digits                               | 0             |        |      |
|                        | SS             | Select UPC with only 2 supplement dig                              | 1             |        |      |
|                        | SS             | Select UPC with only 5 supplement dig                              | 2             |        |      |
|                        | SS             | Select UPC with 2/5 supplement digits                              | 3             |        |      |
|                        | SS             | Disable force supplement digits output                             | 4             |        |      |
|                        | SS             | Enable force supplement digits output                              | 5             |        |      |
|                        | SS             | UPC Family Addenda Separator Off                                   | 6             |        |      |
|                        | SS             | UPC Family Addenda Separator On                                    | 7             |        |      |
| UPC/EAN Security Level | SS<br>SS<br>SS | Level 0<br>Level 1<br>Level 2<br>Only available for UPC-A & EAN-13 | 0<br>1<br>2   |        |      |
| Supplement Scan Voting | SS             | None                                                               | Level 7       | 0      | 7    |
|                        | SS             | Level 1                                                            | Level 8       | 1      | 8    |
|                        | SS             | Level 2                                                            | Level 9       | 2      | 9    |
|                        | SS             | Level 3 ◆                                                          | Level 10      | 3      | A    |
|                        | SS             | Level 4                                                            | Level 11      | 4      | B    |
|                        | SS             | Level 5                                                            | Level 12      | 5      | C    |
|                        | SS             | Level 6                                                            | Level 13      | 6      | D    |

UPC/EAN Security Level

The scanner offers three levels of decode security for UPC/EAN bar codes:

- Level 0: If you are experiencing misread of poorly-printed or out-of-spec. bar codes, especially in characters 1, 2, 7, and 8 in level 1, please select level 0. Selection of this security level may significantly impair the decoding ability of the scanner.
- Level 1: This is the default setting which allows the scanner to operate fastest, while providing sufficient security in decoding "in-spec" UPC/EAN bar codes.
- Level 2: If you are experiencing misread of poorly-printed, soiled or damage bar codes in level 1, please select level 2. This is the most aggressive setting and may increase the misread.

The Supplement Scan Voting is the number of times the same UPC/EAN with 2/5 supplement digits has to be decoded before it is transmitted. It is helpful when decoding a mix of UPC/EAN symbols with and without supplement digits. This function is effective when you select UPC/EAN with only 2 supplement digits, UPC/EAN with only 5 supplement digits or UPC/EAN with 2/5 supplement digits. The default value is Level 3. When you select higher level, it may impact the reading speed on poorly-printed, low contrast or damage barcode labels.

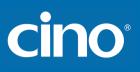

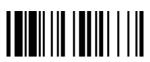

PROGRAM

### Symbology Reading Control

♦ EAN Setting ♦

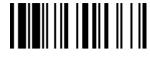

F\_DEFAULT

|                        |     |                                         |               | —           |   |  |
|------------------------|-----|-----------------------------------------|---------------|-------------|---|--|
| Family Code Selection  | P.C | Paramet                                 | ter Selection | Option Code |   |  |
| EAN Setting            | SS  | Disable EAN-13                          | 0             |             |   |  |
|                        | SS  | Enable EAN-13 🔶                         | 1             |             |   |  |
|                        | SS  | Disable EAN-8                           | 2             |             |   |  |
|                        | SS  | Enable EAN-8 🔶                          |               | 3           |   |  |
|                        | SS  | Disable EAN-8 expansion ◆               |               | 4           |   |  |
|                        | SS  | Enable EAN-8 expansion                  | 5             |             |   |  |
|                        | SS  | Disable EAN-13 check digit transmission | n             | 6           |   |  |
|                        | SS  | Enable EAN-13 check digit transmission  | n 🔶           | 7           |   |  |
|                        | SS  | Disable EAN-8 check digit transmission  |               | 8           |   |  |
|                        | SS  | Enable EAN-8 check digit transmission   |               | 9           |   |  |
|                        | SS  | Disable ISBN/ISSN Conversion reading    |               | A           |   |  |
|                        | SS  | Enable ISBN/ISSN Conversion reading     | check         | В           |   |  |
| EAN Supplement Setting | SS  | Select EAN without supplement digits    | 0             |             |   |  |
|                        | SS  | Select EAN with only 2 supplement digi  | 1             |             |   |  |
|                        | SS  | Select EAN with only 5 supplement digi  | ts            | 2           |   |  |
|                        | SS  | Select EAN with 2/5 supplement digits   |               | 3           |   |  |
|                        | SS  | Disable force supplement digits output  | ◆             | 4           |   |  |
|                        | SS  | Enable force supplement digits output   |               | 5           |   |  |
|                        | SS  | EAN Addenda Separator Off 🔶             | 6             |             |   |  |
|                        | SS  | EAN Addenda Separator On                | 7             |             |   |  |
| Supplement Scan Voting | SS  | None                                    | Level 7       | 0           | 7 |  |
|                        | SS  | Level 1                                 | Level 8       | 1           | 8 |  |
|                        | SS  | Level 2                                 | Level 9       | 2           | 9 |  |
|                        | SS  | Level 3 🔶                               | Level 10      | 3           | А |  |
|                        | SS  | Level 4                                 | Level 11      | 4           | В |  |
|                        | SS  | Level 5                                 | Level 12      | 5           | С |  |
|                        | SS  | Level 6                                 | Level 13      | 6           | D |  |
|                        |     |                                         |               |             |   |  |

The Supplement Scan Voting is the number of times the same UPC/EAN with 2/5 supplement digits has to be decoded before it is transmitted. It is helpful when decoding a mix of UPC/EAN symbols with and without supplement digits. This function is effective when you select UPC/EAN with only 2 supplement digits, UPC/EAN with only 5 supplement digits or UPC/EAN with 2/5 supplement digits. The default value is Level 3. When you select higher level, it may impact the reading speed on poorly-printed, low contrast or damage barcode labels.

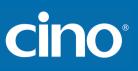

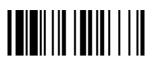

PROGRAM

### Symbology Reading Control

♦ EAN Setting ♦

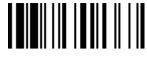

F\_DEFAULT

| Family Code Selection  | P.C | Parameter Selection                                     | <b>Option Code</b> |
|------------------------|-----|---------------------------------------------------------|--------------------|
| UPC/EAN Security Level | SS  | Level 0                                                 | 0                  |
|                        | SS  | Level 1 🔶                                               | 1                  |
|                        | SS  | Level 2                                                 | 2                  |
|                        |     | Only available for UPC-A & EAN-13                       |                    |
| EAN Supplement Control | SS  | Disable all specific prefix supplement digital output 🔶 | 0                  |
|                        | SS  | Enable all specific prefix supplement digital output    | 1                  |
|                        | SS  | Enable 491 Supplement Digit Output                      | 2                  |
|                        | SS  | Enable 978/979 Supplement Digit Output                  | 3                  |
|                        | SS  | Enable 977 Supplement Digit Output                      | 4                  |
|                        | SS  | Enable 378/379 Supplement Digit Output                  | 5                  |
|                        | SS  | Enable 414/419 Supplement Digit Output                  | 6                  |
|                        | SS  | Enable 434/439 Supplement Digit Output                  | 7                  |

UPC/EAN Security Level

The scanner offers three levels of decode security for UPC/EAN bar codes:

- Level 0: If you are experiencing misread of poorly-printed or out-of-spec. bar codes, especially in characters 1, 2, 7, and 8 in level 1, please select level 0. Selection of this security level may significantly impair the decoding ability of the scanner.
- Level 1: This is the default setting which allows the scanner to operate fastest, while providing sufficient security in decoding "in-spec" UPC/EAN bar codes.
- Level 2: If you are experiencing misread of poorly-printed, soiled or damage bar codes in level 1, please select level 2. This is the most aggressive setting and may increase the misread.
- EAN Supplement Control

If you select EAN with only 2, or 5 or 2/5 supplement digits and enable 491 prefix supplement digit output, the scanner will transmit EAN with 2, or 5 or 2/5 supplement digits bar codes starting with 491 prefix. The EAN without supplement digit **will not** be transmitted.

If you select EAN with only 2, or 5 or 2/5 supplement digits and enable the other except 491 prefix supplement digit output, the scanner will transmit EAN with 2, or 5, or 2/5 supplement digits bar codes starting with specific prefix. The EAN without supplement digit **will** be transmitted.

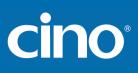

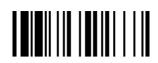

PROGRAM

# Symbology Reading Control

#### ♦ UCC Coupon Extended Code Setting ♦

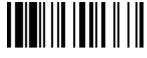

F\_DEFAULT

| Family Code Selection    | P.C | Parameter Selection                | Option Code |
|--------------------------|-----|------------------------------------|-------------|
| UCC Coupon Extended Code | SS  | Disable UCC Coupon Extended Code ◆ | 0           |
|                          | SS  | Enable UCC Coupon Extended Code    | 1           |

UCC Coupon Extended Code

When UCC coupon extended code function is enabled, scanner decodes UPC-A barcodes starting with digit "5", EAN-13 barcodes starting with digit "99" and GS1-128 Coupon Codes. UPC-A, EAN-13 and EAN-128 must be enabled to scan all types of Coupon Codes.

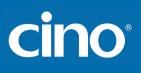

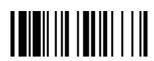

# Symbology Reading Control

#### ◆ IATA & Interleaved 2 of 5 Setting ◆

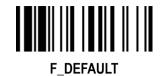

PROGRAM

| Family Code Selection      | P.C | Parameter Selection                                  | Option Code |
|----------------------------|-----|------------------------------------------------------|-------------|
| IATA Setting               | SS  | Disable IATA 🗢                                       | 0           |
|                            | SS  | Enable IATA                                          | 1           |
|                            | SS  | Select 15-digit fixed length IATA checking ◆         | 2           |
|                            | SS  | Select variable length IATA                          | 3           |
|                            | SS  | Disable check digit verification ◆                   | 4           |
|                            | SS  | Enable check digit automatic verification            | 5           |
|                            | SS  | Enable S/N checking digit verification only          | 6           |
|                            | SS  | Enable CPN checking digit verification only          | 7           |
|                            | SS  | Enable CPN, Airline and S/N check digit verification | 8           |
|                            | SS  | Disable check digit transmission 🔶                   | 9           |
|                            | SS  | Enable check digit transmission                      | А           |
|                            | SS  | Disable start/stop symbol transmission 🔶             | В           |
|                            | SS  | Enable start/stop symbol transmission                | С           |
| Interleaved 2 of 5 Setting | SS  | Disable Interleaved 2 of 5                           | 0           |
|                            | SS  | Enable Interleaved 2 of 5 🔶                          | 1           |
|                            | SS  | Select Interleaved 2 of 5 as primary format 🔶        | 2           |
|                            | SS  | Select German Postal Code as primary format          | 3           |
|                            | SS  | No check character 🔶                                 | 4           |
|                            | SS  | Validate USS check digit                             | 5           |
|                            | SS  | Validate OPCC check digit                            | 6           |
|                            | SS  | Disable check digit transmission 🔶                   | 7           |
|                            | SS  | Enable check digit transmission                      | 8           |

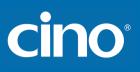

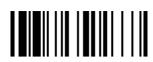

PROGRAM

# Symbology Reading Control

◆ Code 25 Family Setting ◆

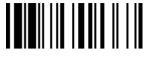

F\_DEFAULT

| Family Code Selection      | P.C                                                      | Parameter Selection                                                                                                    | <b>Option Code</b>                             |
|----------------------------|----------------------------------------------------------|----------------------------------------------------------------------------------------------------|------------------------------------------------|
| Code 25 Setting            | SS<br>SS<br>SS<br>SS<br>SS<br>SS<br>SS<br>SS<br>SS<br>SS | Disable Standard/Industrial 2 of 5 ◆<br>Enable Standard/Industrial 2 of 5<br>Disable Matrix 2 of 5 ◆<br>Enable Matrix 2 of 5<br>Disable China Postal Code ◆<br>Enable China Postal Code<br>Disable check digit verification ◆<br>Enable check digit verification<br>Disable check digit transmission ◆<br>Enable check digit transmission | 0<br>1<br>2<br>3<br>4<br>5<br>6<br>7<br>8<br>9 |
| Code 25 Family Min. Length | SS<br>MS                                                 | Default (04) ◆<br>01-Maximum<br>Scan 2 digits from the option code chart in Appendix, then FuzzyScan will terminate<br>this selection automatically.                                                                                                    | FIN<br>(2 digits)                              |
| Code 25 Family Max. Length | SS<br>MS                                                 | Default (98) ◆<br>98-Minimum<br>Scan 2 digits from the option code chart in Appendix, then FuzzyScan will terminate<br>this selection automatically.                                                                                                    | FIN<br>(2 digits)                              |

• For Code25 setting, we recommend you to select **only one** type of Code 25 or set the **maximum/minimum bar code length**. To decode all types of Code 25 or to variable length of Code 25 will increase the possibility of reading error.

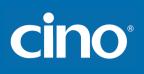

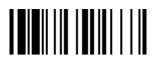

PROGRAM

Family Code Selection

P.C

# Symbology Reading Control

♦ Code 11 & Code 93 Setting ♦

**Parameter Selection** 

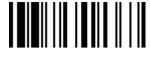

F\_DEFAULT Option Code

> FIN (2 digits)

FIN (2 digits)

FIN (2 digits)

|                                     | Code 11 Setting                            | SS<br>SS<br>SS<br>SS<br>SS<br>SS<br>SS | Disable Code 11 ♦<br>Enable Code 11<br>Disable check digit verification ♦<br>Select 1-check digit verification<br>Select 2-check digit verification<br>Disable check digit transmission ♦<br>Enable check digit transmission |
|-------------------------------------|--------------------------------------------|----------------------------------------|----------------------------------------------------------------------------------------------------|
|                                     | Code 11 Min. Length                        | SS<br>MS                               | Default (04) ◆<br>01-Maximum<br>Scan 2 digits from the option code chart in Appendix, then FuzzyScan will terminate<br>this selection automatically.                                                                         |
|                                     | Code 11 Max. Length                        | SS<br>MS                               | Default (98) ◆<br>98-Minimum<br>Scan 2 digits from the option code chart in Appendix, then FuzzyScan will terminate<br>this selection automatically.                                                                         |
| al                                  | Code 93 Setting                            | SS<br>SS                               | Disable Code 93<br>Enable Code 93 ✦<br>Disable check digit transmission ✦                                                                                                    |
| Scat                                |                                            | SS<br>SS                               | Enable check digit transmission                                                                                                    |
| FuzzyScar<br>ce Manu                | Code 93 Min. Length                        |                                        | •                                                                                                    |
| ireless FuzzyScan<br>eference Manua | Code 93 Min. Length<br>Code 93 Max. Length | SS<br>SS                               | Enable check digit transmission Default (01) ◆ 01-Maximum Scan 2 digits from the option code chart in Appendix, then FuzzyScan will terminate                                                                                |

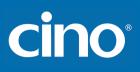

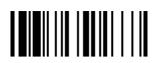

PROGRAM

# Symbology Reading Control

♦ MSI/Plessey Setting ♦

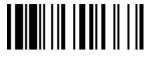

F\_DEFAULT

| Family Code Selection   | P.C                                    | Parameter Selection                                                                                                    | <b>Option Code</b>              |
|-------------------------|----------------------------------------|----------------------------------------------------------------------------------------------------|---------------------------------|
| MSI/Plessey Setting     | SS<br>SS<br>SS<br>SS<br>SS<br>SS<br>SS | Disable MSI/Plessy ◆<br>Enable MSI/Plessy<br>Select MOD 10 check digit ◆<br>Select MOD 10-10 check digit<br>Select MOD 11-10 check digit<br>Disable check digit transmission ◆<br>Enable check digit transmission | 0<br>1<br>2<br>3<br>4<br>5<br>6 |
| MSI/Plessey Min. Length | SS<br>MS                               | Default (04) ◆<br>01-Maximum<br>Scan 2 digits from the option code chart in Appendix, then FuzzyScan will terminate<br>this selection automatically.                                                              | FIN<br>(2 digits)               |
| MSI/Plessey Max. Length | SS<br>MS                               | Default (98) ◆<br>98-Minimum<br>Scan 2 digits from the option code chart in Appendix, then FuzzyScan will terminate<br>this selection automatically.                                                              | FIN<br>(2 digits)               |

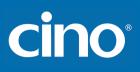

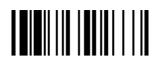

PROGRAM

# Symbology Reading Control

#### ♦ Code 128 & UCC/EAN 128 Setting ♦

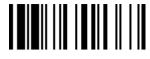

F\_DEFAULT

| Family Code Selection        | P.C                              | Parameter Selection                                                                                                    | <b>Option Code</b>         |
|------------------------------|----------------------------------|----------------------------------------------------------------------------------------------------|----------------------------|
| Code 128/EAN-128 Setting     | SS<br>SS<br>SS<br>SS<br>SS<br>SS | Disable Code 128 and GS1-128<br>Enable Code 128 and GS1-128 ◆<br>Disable function code conversion ◆<br>Enable function code conversion<br>ISBT Concatenation Off ◆<br>ISBT Concatenation On | 0<br>1<br>2<br>3<br>4<br>5 |
| Code 128/EAN-128 Min. Length | SS<br>MS                         | Default (01) ◆<br>01-Maximum<br>Scan 2 digits from the option code chart in Appendix, then FuzzyScan will terminate<br>this selection automatically.                                        | FIN<br>(2 digits)          |
| Code 128/EAN-128 Max. Length | SS<br>MS                         | Default (98) ◆<br>98-Minimum<br>Scan 2 digits from the option code chart in Appendix, then FuzzyScan will terminate<br>this selection automatically.                                        | FIN<br>(2 digits)          |

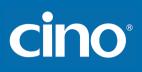

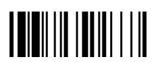

PROGRAM

# Symbology Reading Control

♦ UK/Plessey Setting ♦

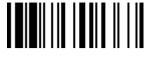

F\_DEFAULT

| Family Code Selection  | P.C                                    | Parameter Selection                                                                                                    | Option Code                          |
|------------------------|----------------------------------------|----------------------------------------------------------------------------------------------------|--------------------------------------|
| UK/Plessey Setting     | SS<br>SS<br>SS<br>SS<br>SS<br>SS<br>SS | Disable UK/Plessey ◆<br>Enable UK/Plessey<br>Select UK/Plessey Standard Format ◆<br>Select UK/Plessey CLSI Format<br>Disable Convert X to A-F ◆<br>Enable Convert X to A-F<br>Disable check digit transmission ◆<br>Enable check digit transmission | 0<br>1<br>2<br>3<br>4<br>5<br>6<br>7 |
| UK/Plessey Min. Length | SS<br>MS                               | Default (04) ◆<br>01-Maximum<br>Scan 2 digits from the option code chart in Appendix, then FuzzyScan will terminate<br>this selection automatically.                                                                                                | FIN<br>(2 digits)                    |
| UK/Plessey Max. Length | SS<br>MS                               | Default (98) ◆<br>98-Minimum<br>Scan 2 digits from the option code chart in Appendix, then FuzzyScan will terminate<br>this selection automatically.                                                                                                | FIN<br>(2 digits)                    |

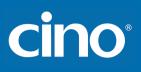

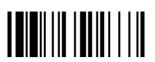

PROGRAM

# Symbology Reading Control

♦ Telepen Setting ♦

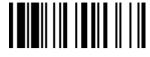

F\_DEFAULT

| Family Code Selection | P.C                              | Parameter Selection                                                                                                    | <b>Option Code</b>         |
|-----------------------|----------------------------------|----------------------------------------------------------------------------------------------------|----------------------------|
| Telepen Setting       | SS<br>SS<br>SS<br>SS<br>SS<br>SS | Disable Telepen ◆<br>Enable Telepen<br>Select Telepen Numeric mode ◆<br>Select Telepen Full ASCII mode<br>Disable check digit transmission ◆<br>Enable check digit transmission | 0<br>1<br>2<br>3<br>4<br>5 |
| Telepen Min. Length   | SS<br>MS                         | Default (04) ◆<br>01-Maximum<br>Scan 2 digits from the option code chart in Appendix, then FuzzyScan will terminate<br>this selection automatically.                            | FIN<br>(2 digits)          |
| Telepen Max. Length   | SS<br>MS                         | Default (98) ◆<br>98-Minimum<br>Scan 2 digits from the option code chart in Appendix, then FuzzyScan will terminate<br>this selection automatically.                            | FIN<br>(2 digits)          |

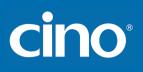

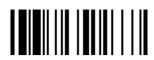

PROGRAM

# Symbology Reading Control

#### ♦ GS1 DataBar Setting ♦

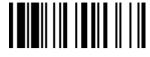

F\_DEFAULT

| Family Code Selection   | P.C                              | Parameter Selection                                                                                                    | <b>Option Code</b>         |
|-------------------------|----------------------------------|----------------------------------------------------------------------------------------------------|----------------------------|
| GS1 DataBar Setting     | SS<br>SS<br>SS<br>SS<br>SS<br>SS | Disable GS1 DataBar (RSS-14)<br>Enable GS1 DataBar (RSS-14) ◆<br>Disable GS1 DataBar Limited<br>Enable GS1 DataBar Limited ◆<br>Disable GS1 DataBar Expanded<br>Enable GS1 DataBar Expanded ◆           | 0<br>1<br>2<br>3<br>4<br>5 |
| GS1 DataBar Min. Length | SS<br>MS                         | Default (04) ♦<br>01-Maximum<br>Only available for <b>Expanded</b> GS1 Databar.<br>Scan 2 digits from the option code chart in Appendix, then FuzzyScan will terminate<br>this selection automatically. | FIN<br>(2 digits)          |
| GS1 DataBar Max. Length | SS<br>MS                         | Default (74) ◆<br>74-Minimum<br>Only available for <b>Expanded</b> GS1 Databar.<br>Scan 2 digits from the option code chart in Appendix, then FuzzyScan will terminate<br>this selection automatically. | FIN<br>(2 digits)          |

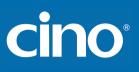

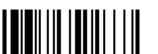

# Symbology Reading Control

#### ♦ Linear-stacked & Korea Post Code Setting ♦

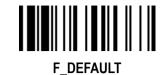

PROGRAM

| Family Code Selection      | P.C      | Parameter Selection                                  | Option Code |
|----------------------------|----------|------------------------------------------------------|-------------|
| Composite Codes Setting    | SS       | Disable composite codes                              | 0           |
|                            | SS       | Enable composite codes                               | 1           |
|                            | SS       | UPC Composite Mode: UPC never linked                 | 2           |
|                            | SS       | UPC Composite Mode: UPC always linked                | 3           |
| PDF417/MicroPDF417 Setting | SS       | Disable PDF417                                       | 0           |
|                            | SS       | Enable PDF417 ◆                                      | 1           |
|                            | SS       | Disable MicroPDF417 ◆                                | 2           |
|                            | SS       | Enable MicroPDF417                                   | 3           |
| Codablock F Setting        | SS       | Disable ◆                                            | 0           |
|                            | SS       | Enable                                               | 1           |
| Korea Post Code Setting    | SS<br>SS | Disable ←<br>Enable<br>Length fixed in 6 characters. | 0<br>1      |

Composite Codes Setting

If UPC Composite Mode: UPC never linked is selected, UPC barcodes are transmitted regardless of whether a MicroPDF417 symbol is detected. If UPC Composite Mode: UPC always linked is selected, UPC barcodes are only transmitted when the MicroPDF417 is detected.

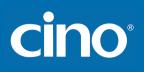

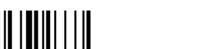

# Keyboard Interface Control

#### ♦ Keyboard Layout (Language) Setting ♦

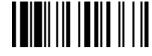

F\_DEFAULT

| Family Code Selection | P.C | Parameter Selection           | Option Code |
|-----------------------|-----|-------------------------------|-------------|
| Keyboard Layout       | SS  | USA (QWERTY) ◆                | 00          |
|                       | SS  | France (AZERTY)               | 01          |
|                       | SS  | Germany (QWERTZ)              | 02          |
|                       | SS  | United Kingdom - UK (QWERTY)  | 03          |
|                       | SS  | Canadian French (QWERTY)      | 04          |
|                       | SS  | Spain (Spanish, QWERTY)       | 05          |
|                       | SS  | Sweden/Finland (QWERTY)       | 06          |
|                       | SS  | Portugal (QWERTY)             | 07          |
|                       | SS  | Norway (QWERTY)               | 08          |
|                       | SS  | Spain (Latin America, QWERTY) | 09          |
|                       | SS  | Italy (QWERTY)                | 10          |
|                       | SS  | Netherlands (QWERTY)          | 11          |
|                       | SS  | Denmark (QWERTY)              | 12          |
|                       | SS  | Belgium (AZERTY)              | 13          |
|                       | SS  | Switzerland-Germany (QWERTY)  | 14          |
|                       | SS  | Iceland (QWERTY)              | 15          |
|                       | SS  | Japan (DOS/V)                 | 16          |
|                       | SS  | Czech (QWERTY)                | 17          |

Please refer to the ASCII/HEX Table listed in the Appendix to determine HEX codes for characters, symbols, and functions to be used as premble or postamble.

• To set preamble or postamble as function key output, you must enable the "Function Key Emulation" feature as listed in page 3-25 first.

Keyboard Interface Message String :

| Preamble        | Data Length | Prefix Symbol ID  | Scanned Data    | Suffix Symbol ID  | Postamble       | Record Suffix |
|-----------------|-------------|-------------------|-----------------|-------------------|-----------------|---------------|
| 1-15 characters | 2-3 digits  | 1 or 2 characters | Variable length | 1 or 2 characters | 1-15 characters | 1 character   |

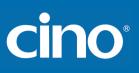

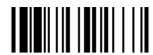

# Keyboard Interface Control

#### ◆ Record Suffix, Preamble, Postamble & Caps Lock ◆

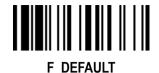

PROGRAM

| FILOOILAIM                |                                  |                                                                                                    |                                            |
|---------------------------|----------------------------------|----------------------------------------------------------------------------------------------------|--------------------------------------------|
| Family Code Selection     | P.C                              | Parameter Selection                                                                                 | Option Code                                |
| Record Suffix             | SS<br>SS<br>SS<br>SS<br>SS<br>SS | None<br>RETURN ◆<br>TAB<br>SPACE<br>ENTER (Numeric Key Pad)<br>User defined character (1 character) | 0<br>1<br>2<br>3<br>4<br><b>5, (00-7F)</b> |
| Preamble                  | SS<br>MS                         | None ◆<br>1-15 characters<br>Maximum 15-character input; scan "FIN" to terminate this selection.    | FIN<br>[00-7F], [FIN]                      |
| Postamble                 | SS<br>MS                         | None<br>1-15 characters<br>Maximum 15-character input; scan "FIN" to terminate this selection.      | FIN<br>[00-7F], [FIN]                      |
| Caps Lock Control         | SS<br>SS<br>SS                   | "Caps Lock Off" State                                                                               | 0<br>1<br>2                                |
| Caps Lock Release Control | SS<br>SS                         | "Caps Lock On, Caps Off" ✦<br>"Caps Lock On, Shift Off"                                             | 0<br>1                                     |

• The function of "Caps Lock Control" and "Key Pad Emulation" are only available for IBM PC/AT, PS/VP, PS/2 series personal computers and compatible machines. While selecting the other host interfaces, these selections don't perform the above functions for you.

Please check the actual Caps Lock state in use while software application is running. If the Caps Lock state is off, select "Caps Lock Off" state, then FuzzyScan will perform normal data transmission. If the Caps Lock state is on, select "Caps Lock On" state. Select "Auto Detect", FuzzyScan will perform special transmission handshaking without changing the status of Caps Lock switch.

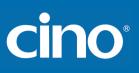

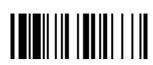

# Keyboard Interface Control

♦ Delay Setting ♦

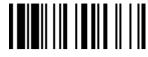

F\_DEFAULT

| Family Code Selection | P.C      | Parameter Selection                                                                                               | <b>Option Code</b> |
|-----------------------|----------|----------------------------------------------------------------------------------------------------|--------------------|
| Intermessage Delay    | SS<br>MS | None ◆<br>1-99 (x10) msec.                                                                                        | FIN<br>(2 digits)  |
|                       |          | Scan 2 digits from the option code chart in Appendix, then FuzzyScan will terminate this selection automatically. |                    |
| Intercharacter Delay  | SS<br>MS | None ◆<br>1-99 (x5) msec.                                                                                         | FIN<br>(2 digits)  |
|                       |          | Scan 2 digits from the option code chart in Appendix, then FuzzyScan will terminate this selection automatically. |                    |
| Interfunction Delay   | SS<br>MS | None ◆<br>1-99 (x5) msec.                                                                                         | FIN<br>(2 digits)  |
|                       |          | Scan 2 digits from the option code chart in Appendix, then FuzzyScan will terminate this selection automatically. |                    |

• Intermessage Delay is a time delay between messages output by FuzzyScan. Increasing this delay will help host applications process the incoming data on time.

Intercharacter Delay is a time delay between data characters output by FuzzyScan. These two parameters are used to synchronize data communication when : 1) the data transmission speed is too fast, characters may be skipped; 2) multitasking operation system or host computers in a network may slow down the keyboard handling; 3) various notebook or desktop PC systems require different timing parameter settings. Please always add one extra unit as safety margin when adjusting these two parameters.

• Interfunction Delay is a time delay between the transmission of each segment of the message string.

• Intermessage Delay, Intercharacter Delay and Interfunction Delay cannot be only worked under SPP and HID modes.

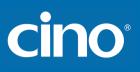

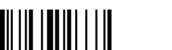

PROGRAM

# Keyboard Interface Control

#### ♦ Emulation Setting & Upper/Lower Case Setting ♦

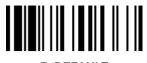

F\_DEFAULT

| Family Code Selection  | P.C                  | Parameter Selection                                                                                                    | Option Code      |
|------------------------|----------------------|----------------------------------------------------------------------------------------------------|------------------|
| Function Key Emulation | SS<br>SS             | Enable ASCII 00-31 code as keyboard function code output<br>Ctrl-Output<br>Refer to Appendix – Keyboard Function Code Table for details.                                                                                                | 0<br>1           |
| Key Pad Emulation      | SS<br>SS             | Disable key pad emulation ◆<br>Enable numeric output as key pad (Num Lock On) output                                                                                                    | 0<br>1           |
| Upper/Lower Case       | SS<br>SS<br>SS<br>SS | Normal case (neglect the upper/lower case control) ◆<br>Inverse case (change all characters output to inverse case)<br>Upper case (force all characters output as upper case)<br>Lower case (force all characters output as lower case) | 0<br>1<br>2<br>3 |

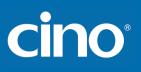

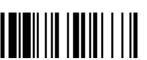

# Serial Interface Control

#### ♦ Record Suffix, Preamble ,Postamble Setting ♦

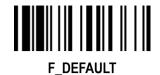

PROGRAM

| Family Code Selection | P.C                                           | Parameter Selection                                                                                                    | <b>Option Code</b>                              |
|-----------------------|-----------------------------------------------|----------------------------------------------------------------------------------------------------|-------------------------------------------------|
| STX/ETX Control       | SS<br>SS                                      | Disable STX/ETX transmission ◆<br>Enable STX/ETX transmission<br>STX/ETX are two characters used to indicate the starting and ending of the total<br>data frame transmitted via serial interface. | 0<br>1                                          |
| Record Suffix         | SS<br>SS<br>SS<br>SS<br>SS<br>SS<br><b>MS</b> | None<br>CR (0DH) ◆<br>LF (0AH)<br>CRLF (0D0AH)<br>TAB (09H)<br>SPACE (20H)<br>User defined character (1 character)                                                                                | 0<br>1<br>2<br>3<br>4<br>5<br><b>6, (00-7F)</b> |
| Preamble              | SS<br>MS                                      | None ◆<br>1-15 characters<br>Maximum 15-character input; scan "FIN" to terminate this selection.                                                                                                  | FIN<br>[00-7F], [FIN]                           |
| Postamble             | SS<br>MS                                      | None ◆<br>1-15 characters<br>Maximum 15-character input; scan "FIN" to terminate this selection.                                                                                                  | FIN<br>[00-7F], [FIN]                           |

Serial Interface Message String (RS232, USB COM) :

| STX         | Preamble        | Data Length | Prefix Symbol ID  | Scanned Data    | Suffix Symbol ID  | Postamble       | ETX         | Record Suffix |  |
|-------------|-----------------|-------------|-------------------|-----------------|-------------------|-----------------|-------------|---------------|--|
| 1 character | 1-15 characters | 2-3 digits  | 1 or 2 characters | Variable length | 1 or 2 characters | 1-15 characters | 1 character | 1 character   |  |

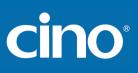

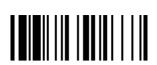

# Serial Interface Control

♦ Delay Setting ♦

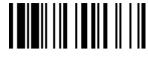

F\_DEFAULT

| Family Code Selection | P.C      | Parameter Selection                                                                                               | <b>Option Code</b> |
|-----------------------|----------|----------------------------------------------------------------------------------------------------|--------------------|
| Intermessage Delay    | SS<br>MS | None ◆<br>1-99 (x10) msec.                                                                                        | FIN<br>(2 digits)  |
|                       |          | Scan 2 digits from the option code chart in Appendix, then FuzzyScan will terminate this selection automatically. |                    |
| Intercharacter Delay  | SS<br>MS | None ◆<br>1-99 (x5) msec.                                                                                         | FIN<br>(2 digits)  |
|                       |          | Scan 2 digits from the option code chart in Appendix, then FuzzyScan will terminate this selection automatically. |                    |
| Interfunction Delay   | SS<br>MS | None ◆<br>1-99 (x5) msec.                                                                                         | FIN<br>(2 digits)  |
|                       |          | Scan 2 digits from the option code chart in Appendix, then FuzzyScan will terminate this selection automatically. | ·····              |

• Intermessage Delay is a time delay between messages output by FuzzyScan. Increasing this delay will help host applications process the incoming data on time.

Intercharacter Delay is a time delay between data characters output by FuzzyScan. These two parameters are used to synchronize data communication when : 1) the data transmission speed is too fast, characters may be skipped; 2) multitasking operation system or host computers in a network may slow down the keyboard handling; 3) various notebook or desktop PC systems require different timing parameter settings. Please always add one extra unit as safety margin when adjusting these two parameters.

• Interfunction Delay is a time delay between the transmission of each segment of the message string.

• Intermessage Delay, Intercharacter Delay and Interfunction Delay cannot be only worked under SPP and HID modes.

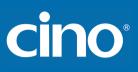

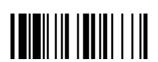

# Serial Interface Control

#### ♦ Protocol, ACK/NAK Setting ♦

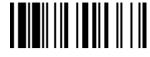

F\_DEFAULT

| Family Code Selection | P.C | Parameter Selection              | Option Code |
|-----------------------|-----|----------------------------------|-------------|
| Handshaking Protocol  | SS  | None (free running mode) ◆       | 0           |
|                       | SS  | RTS/CTS (hardware handshaking)   | 1           |
|                       | SS  | ACK/NAK (software handshaking)   | 2           |
|                       | SS  | Xon/Xoff (software handshaking)  | 3           |
| NAK Retry Count       | SS  | 3 times ✦                        | FIN         |
|                       | SS  | 0~255 times                      | (3 digits)  |
| ACK Indication        | SS  | Disable ACK Time-out Indication  | 0           |
|                       | SS  | Enable ACK Time-out Indication ◆ | 1           |
|                       | SS  | Disable ACK Indication ◆         | 2           |
|                       | SS  | Enable ACK Indication            | 3           |

USB COM doesn't support RTS/CTS handshaking protocol.

• When the ACK/NAK Software Handshaking option is selected, the FuzzyScan waits for an ACK (acknowledge) or NAK (not acknowledge) from the host computer after each data transmission. If the NAK is received, FuzzyScan will re-send the data until receiving ACK.

ACK/NAK handshaking protocol is workable under following conditions:

1) Pair mode by using RS232 or USB COM interface.

2) SPP master or slave mode.

#### NAK Retry Count

After transmitting data, the scanner expects a NAK response from the host up to the preset "Serial Response Time-out". If the scanner doesn't get a response, the scanner will issue an error indication and discard the data. When a NAK is received, the scanner transmits the same data again and waits for either an ACK or NAK. The scanner issues an error indication and discards the data under following two conditions:

1) After preset NAK retry counts is received within the preset serial response time-out.

2) If the preset time-out is up but the preset NAK retry counts haven't come to the end.

The default retry counts are three times. If you program "0 time", the scanner won't resend the data to the host when the scanner receives a NAK. The scanner will discard the data. If you program "255 times", the scanner can receive unlimited NAKs from the host within the pre-set serial response time-out.

This function is not available for batch mode. When you enable this function in on-line mode, the out-of-range function will be disable automatically.

#### ACK Indication:

Disable: There's neither LED nor beeping indication for this setting.

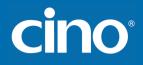

Wireless FuzzyScan Reference Manual Enable: There's a specific LED and beeping indication for this setting.

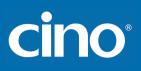

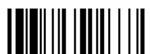

# Serial Interface Control

#### ◆Time Out Setting, Baud Rate, Data Frame ◆

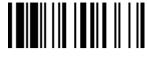

F\_DEFAULT

| Family Code Selection    | P.C                                    | Parameter S                                                                                     | Selection                                                                                       | Optior                          | n Code                          |
|--------------------------|----------------------------------------|-------------------------------------------------------------------------------------------------|-------------------------------------------------------------------------------------------------|---------------------------------|---------------------------------|
| Serial Response Time-out | SS<br>SS<br>SS<br>SS<br>SS             | None<br>200 mseconds<br>500 mseconds<br>800 mseconds<br>1 second                                | 3 seconds<br>4 seconds<br>5 seconds<br>8 seconds<br>10 seconds                                  | 0<br>1<br>2<br>3<br>4           | 6<br>7<br>8<br>9<br>A           |
|                          | SS                                     | 2 seconds                                                                                       | 15 seconds                                                                                      | 5                               | В                               |
| Baud Rate (BPS)          | SS<br>SS<br>SS<br>SS                   | 38.4K BPS<br>19.2K BPS<br>9600 BPS ◆<br>4800 BPS                                                | 2400 BPS<br>1200 BPS<br>57.6K BPS<br>115.2K BPS                                                 | 0<br>1<br>2<br>3                | 4<br>5<br>8<br>9                |
| Data Frame               | SS<br>SS<br>SS<br>SS<br>SS<br>SS<br>SS | 8, None, 1 ◆<br>8, Odd, 1<br>8, Even, 1<br>8, Space, 1<br>8, Mark, 1<br>8, None, 2<br>7, Odd, 1 | 7, Space, 1<br>7, Mark, 1<br>7, None, 2<br>7, Odd, 2<br>7, Even, 2<br>7, Space, 2<br>7, Mark, 2 | 0<br>1<br>2<br>3<br>4<br>5<br>6 | 8<br>9<br>A<br>B<br>C<br>D<br>E |
|                          | SS                                     | 7, Even, 1                                                                                      |                                                                                                 | 7                               |                                 |

• When the RTS/CTS Hardware Handshaking option is selected, the RTS (request to send) and CTS (clear to send) signals will be issued before normal data communication. This option is very helpful to ensure the reliability of data communication.

• The Serial Response Time-out is a pre-defined delay time for FuzzyScan to wait for handshaking, acknowledgment or non-acknowledgment from the host computer.

# cino

PROGRAM

# Wand/Laser Emulation Control

#### ♦ Code 39/Code 128 Emulation ♦

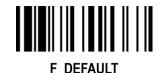

**Family Code Selection** P.C **Parameter Selection Option Code** SS High level (5Vdc) on Bar (low level on Space) ◆ **Output Polarity** 0 SS Low level (0Vdc) on Bar (high level on Space) Determine the output voltage level for both bar and space. SS High Level (5Vdc) ◆ 0 **Initial Signal State** SS Low Level (0Vdc) Determine the initial state of output voltage level. SS 10 msec. 30 msec. 0 4 **Margin Time** SS 15 msec. 50 msec. 5 1 SS 20 msec. 🔶 100 msec. 2 6 SS 25 msec. Delay time before data transmission 3 SS Extremely short 0 3 Long Module Time SS Short 1 SS Medium 2 Time base of minimum narrow bar SS 1:2 ◆ 0 Narrow/Wide Ratio SS 1:2.5 1 SS 1:3 2 Enable standard Code 39 skip emulation ◆ SS 1 Code 39/Code 128 Emulation SS Enable standard Code 39 replace emulation 2 SS Enable Full ASCII Code 39 emulation 3 SS Enable Code 128 emulation 4

• [ Code 39 Skip] : When this option is selected, all scanned data will be translated as Standard Code 39 wand/laser emulation output. If any lower case characters are read, they will be translated to upper case characters. Any other characters that are not available in Code 39 symbology set will be skipped.

• [ Code 39 Replace] : Any character not normally available in the standard Code 39 symbology set, will be translated as Space.

# cino

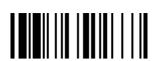

PROGRAM

#### **Operation Control**

♦ Operation Mode ♦

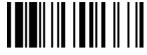

F\_DEFAULT

| Family Code Selection | P.C | Parameter Selection | Option Code |
|-----------------------|-----|---------------------|-------------|
| Operation Mode        | SS  | Trigger mode ◆      | 1           |
|                       | SS  | Presentation mode   | 2           |

• Trigger Mode (Low Power Triggering) The scanner goes into standby state after scanning the bar code. You must press the trigger to turn on the light source of the scanner before scanning the bar code.

Presentation Mode (Auto Detection) Presentation mode uses ambient light to detect the bar codes. The light source is off until the scanner detects an image which is similar to a barcode. Then the light source turns on automatically to read the bar code. If the light level in the room is not high enough, Presentation Mode may not work properly. You can choose different level of "Presentation Sensitivity" to meet your application (Please refer to the setting of "Presentation Sensitivity").

cino°

Configure Your FuzzyScan

#### **Operation Control**

#### ◆ Buzzer, Indicator, Vibrator, Inverse Reading ◆

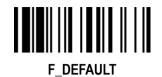

PROGRAM

|                       |          |                                                                       | —           |
|-----------------------|----------|-----------------------------------------------------------------------|-------------|
| Family Code Selection | P.C      | Parameter Selection                                                   | Option Code |
| Buzzer Tone Adjust    | SS       | Buzzer tone – mute                                                    | 0           |
| · · · · · · · ·       | SS       | Buzzer tone – Iow                                                     | 1           |
|                       | SS       | Buzzer tone – medium 🔶                                                | 2           |
|                       | SS       | Buzzer tone – high                                                    | 3           |
|                       | SS       | Buzzer tone - extremely high                                          | 4           |
|                       | SS       | Power-on beep                                                         | 5           |
|                       | SS       | No power-on beep                                                      | 6           |
| Power On Indicator    | SS       | Disable (LED off)                                                     | 0           |
|                       | SS       | LED steady on ◆                                                       | 1           |
|                       | SS       | LED flash                                                             | 2           |
|                       |          |                                                                       |             |
| Good Read Indicator   | SS       | Disable                                                               | 0           |
|                       | SS       | Enable ◆                                                              | 1           |
|                       |          |                                                                       |             |
|                       |          |                                                                       |             |
| Vibrator Control      | SS       | Disable                                                               | 0           |
|                       | SS       | Enable 🔶                                                              | 1           |
|                       |          |                                                                       |             |
|                       |          | Optional function, only available for vibrator model.                 |             |
| Inverse Deeding       | SS       |                                                                       | 0           |
| Inverse Reading       | SS       | Enable                                                                | 1           |
|                       | 00       |                                                                       | 1           |
|                       |          |                                                                       |             |
|                       | 00       |                                                                       |             |
| Beeping Control       | SS       | Radio Connected/ Disconnected Beep On ◆                               | 0           |
|                       | SS<br>SS | Radio Connected/ Disconnected Beep Off<br>Battery Power Low Beep On ◆ |             |
|                       | SS       | Battery Power Low Beep Off                                            | 2<br>3      |
|                       | 33       | Dallery Fower Low Deep On                                             | 3           |

#### **Operation Control**

#### ◆ Dollar Sign Control, Redundancy, Scan Rate Control ◆

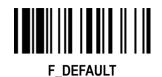

PROGRAM

| Family Code Selection | P.C                              | Parameter Selection                                                                                 | Option Code                |
|-----------------------|----------------------------------|----------------------------------------------------------------------------------------------------|----------------------------|
| Dollar Sign Control   | SS                               | Dollar sign output as " \$ " ◆                                                                      | 0                          |
|                       | SS                               | Dollar sign output as " ¥ "                                                                         | 1                          |
|                       | SS                               | Dollar sign output as " € "                                                                         | 2                          |
|                       | SS                               | Dollar sign output as " £ "                                                                         | 3                          |
|                       | SS                               | Dollar sign output as " ¢ "                                                                         | 4                          |
| Redundancy            | SS<br>SS<br>SS<br>SS<br>SS<br>SS | None<br>Level 1 ◆<br>Level 2<br>Level 3<br>Level 4<br>Level 5<br>To prevent potential miss reading. | 0<br>1<br>2<br>3<br>4<br>5 |
| Scan Rate Control     | SS                               | Dynamic ◆                                                                                           | 0                          |
|                       | SS                               | Fixed                                                                                               | 1                          |

• The Redundancy is the number of times the same bar code label has to be decoded before it is transmitted.

• Scan Rate Control: The scanner will have better motion tolerance when you select "Fixed" scan rate. It's suitable for application which needs higher motion tolerance on the move. But this may impact to the reading distance.

# cino°

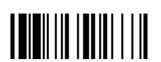

# **Operation Control**

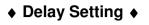

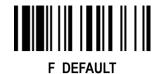

PROGRAM

| Family Code Selection      | P.C | Parameter Selection  | Option Code |
|----------------------------|-----|----------------------|-------------|
| Reread Delay               | SS  | Disable              | 0           |
| (Double Scan Verification) | SS  | Immediate time out ◆ | 1           |
|                            | SS  | Short time out       | 2           |
|                            | SS  | Medium time out      | 3           |
|                            | SS  | Long time out        | 4           |
|                            | SS  | Force verification   | 5           |
| Good Read Delay            | SS  | None ◆               | 0           |
| <b>,</b>                   | SS  | 200 msec.            | 1           |
|                            | SS  | 500 msec.            | 2           |
|                            | SS  | 1 sec.               | 3           |
|                            | SS  | 1.5 sec.             | 4           |
|                            | SS  | 2 sec.               | 5           |
|                            | SS  | 3 sec.               | 6           |

The Reread Delay (Double Scan Verification) is designed to inhibit FuzzyScan from reading the same bar code label twice in pre-defined short duration. Force Verification will not allow reading of the same bar code twice.

• This Good Read Delay is the minimum amount of time before the scanner can read another bar code.

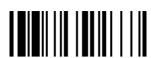

# **Operation Control**

Configure Your FuzzyScan

#### ♦ Time-out Setting, Good Read Duration ♦

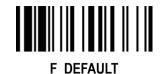

PROGRAM

| Family Code Selection           | P.C | Parameter Selection | Option Code |
|---------------------------------|-----|---------------------|-------------|
| Light Source On Time            | SS  | Short 🔶             | 0           |
|                                 | SS  | Medium              | 1           |
|                                 | SS  | Long                | 2           |
|                                 | SS  | Extremely long      | 3           |
| Hands Free Time-out             | SS  | Short ◆             | 0           |
|                                 | SS  | Medium              | 1           |
|                                 | SS  | Long                | 2           |
|                                 | SS  | Extremely long      | 3           |
|                                 | SS  | Disable             | 4           |
| Good Read Duration              | SS  | Short               | 0           |
|                                 | SS  | Medium 🔶            | 1           |
|                                 | SS  | Long                | 2           |
|                                 | SS  | Extremely long      | 3           |
|                                 | SS  | Extremely short     | 4           |
| Time Delay to Low Power Trigger | SS  | 1 sec               | 0           |
|                                 | SS  | 3 secs              | 1           |
|                                 | SS  | 5 secs              | 2           |
|                                 | SS  | 7 secs              | 3           |
|                                 | SS  | 9 secs              | 4           |
|                                 | SS  | Immediate 🔶         | 5           |

• The Light Source On Time is a pre-defined light source time out counter for Alternative Mode, Presentation Mode and Level Mode. The scanner keeps the light source on till the pre-defined light source on time is up. You can adjust this parameter to meet your own application requirement.

• The Presentation Mode is referred to as "hands free" mode. The hands free mode will be automatically changed to manual trigger mode when you press the trigger. You can remain the scanner in manual trigger mode by setting the **Hands Free Time-Out**. Once the time-out duration is up (if there's no any trigger operation), the imager will revert to the original hands free mode.

• The Time Delay to Low Power Trigger sets the time for scanner to enter low power trigger mode after any scanning activity.

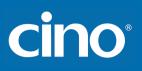

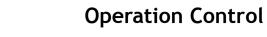

#### ♦ Presentation Scanning Setting, Laser Aiming Control ♦

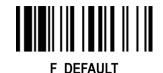

PROGRAM

| FROORAM                      |                            |                                                                         |                    |                       |        |
|------------------------------|----------------------------|-------------------------------------------------------------------------|--------------------|-----------------------|--------|
| Family Code Selection        | P.C                        | Paramet                                                                 | er Selection       | Option                | Code   |
| SmartStand Power Off Timeout | SS<br>SS<br>SS             | 3 mins ♦<br>5 mins<br>10 mins<br>Only available for FuuzzyScan Laser mo | odel               | 0                     |        |
| Presentation Auto-sense      | SS<br>SS                   | Disable ◆<br>Enable                                                     |                    | C<br>1                | )      |
| Presentation Sensitivity     | SS<br>SS<br>SS<br>SS<br>SS | Level 1<br>Level 2<br>Level 3<br>Level 4<br>Level 5 ◆                   | Level 6<br>Level 7 | 0<br>1<br>2<br>3<br>4 | 5<br>6 |
| Laser Aiming Control         | SS<br>SS                   | Disable<br>Enable ◆<br>Only available for L series laser imaging        | ,<br>g scanner.    | 1                     | )      |

- The SmartStand Power Off Timeout is a pre-defined duration for scanner's light source on time when the scanner is placed on SmartStand. While the scanner is placed on SmartStand, the scanner's will be switched from hand-held scanning to presentation scanning and the light source will be forced on automatically. The light source will be off when the pre-defined duration is up.
- When enable the **Presentation Auto-sense**, the scanner can be switched between hands free scanning and hand-held scanning automatically when working with the SmartStand or cradle.
- The **Presentation Sensitivity** is used to configure the sensitivity level when the scanner is set as presentation mode. The higher lever means higher sensitivity for detecting the barcode.
- You can disable or enable laser aiming line when you scan PDF barcode.

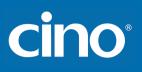

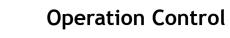

#### ♦1D Barcode Direction Indication Transmission, etc. ♦

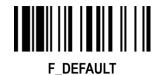

PROGRAM

| Family Code Selection                           | P.C                    | Parameter Selection                                                                                                    | Option Code         |
|-------------------------------------------------|------------------------|----------------------------------------------------------------------------------------------------|---------------------|
| 1D Barcode Forward-reading<br>Indication        | SS<br>SS<br>MS         | None<br>"S"<br>User defined character(1 character)                                                                                                    | 0<br>1<br>2 〔00-7F〕 |
| 1D Barcode Backward-reading<br>Indication       | SS<br>SS<br>M <b>S</b> | None<br>"X" ◆<br>User defined character(1 character)                                                                                                    | 0<br>1<br>2 〔00-7F〕 |
| 1D Barcode Direction<br>Indication Transmission | SS<br>SS<br>SS<br>SS   | Disable ◆<br>Enable prefix direction mark transmission<br>Enable suffix direction mark transmission<br>Enable both prefix and suffix direction mark transmission | 0<br>1<br>2<br>3    |

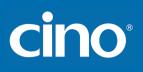

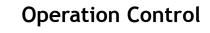

#### ♦ Out-of-range Scanning, Sleep Time-out Control ♦

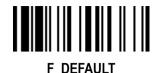

PROGRAM

| FILOOILAIM                         |          |                                                                               |                   |
|------------------------------------|----------|-------------------------------------------------------------------------------|-------------------|
| Family Code Selection              | P.C      | Parameter Selection                                                           | Option Code       |
| Out-of-range Scanning              | SS       | Disable 🔶                                                                     | 0                 |
|                                    | SS       | Enable                                                                        | 1                 |
| Link Supervision Time-out          | SS       | 1 sec                                                                         | 0                 |
|                                    | SS       | 3 secs ◆                                                                      | 1                 |
|                                    | SS<br>SS | 5 secs                                                                        | 2                 |
|                                    | SS<br>SS | 7 secs<br>9 secs                                                              | 3                 |
|                                    | 00       | Only available in PAIR & PICO modes                                           |                   |
| Sleep Time-out of Connect State    | SS<br>MS | 6 (x5) minutes                                                                | FIN<br>(2 digits) |
|                                    |          | If you don't want the scanner to enter sleep mode, please set time-out to "0" |                   |
| Sleep Time-out of Disconnect State | SS<br>MS | 1 minute ◆<br>0-99 minutes                                                    | FIN<br>(2 digits) |
|                                    |          | If you don't want the scanner to enter sleep mode, please set time-out to "0" |                   |

• Out-of-range Scanning When radio link is built between the scanner and remote host device, the scanner will transmit each scanned data right after scanning the barcode data. However, the scanner is preset for unable to scan any barcode data when it loses the radio connection. You can enable the Out-of-range Scanning function to continue scanning barcode data into memory buffer until radio link resumed.

• The Link Supervision Time-out is a pre-defined radio link supervision timeout setting. The scanner will supervise the radio link status every preset seconds.

• The Sleep Time-out Control can be set under radio connection or disconnection state. If the scanner is not used within the preset time-out duration, it will automatically enter "Sleep State" for power saving purpose. You are able to disable this function by setting the time-out duration to "0".

# cino

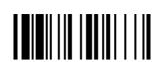

# **Operation Control**

#### ♦ Batch Scanning Setting ♦

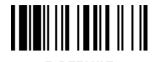

PROGRAM **F DEFAULT Family Code Selection** P.C **Parameter Selection Option Code** SS Radio disable 0 **Batch Scanning Link Control** SS Radio enable SS All 0 Stored Data Transmission SS On cradle SS Scan barcode 2 SS Disable 0 **Delete Stored Data after** SS Enable Transmission

- The Batch Scanning Link Control is a pre-defined radio option to control the radio-on or radio-off status under batch scanning operation. Please note that if the radio disable is activated, the radio link will be disconnected once you enter batching scanning. The radio link will be resumed when you transmit the stored data or exit batch scanning.
- The **Stored Data Transmission** is a pre-defined approach when you want to transmit the scanned data under batch scanning operation. You can transmit the scanned data by placing the scanner onto the cradle or scanning "Transmit Stored Data" command, or by either one of both methods.
- In batching scanning, the default setting of **Delete Stored Data after Transmission** is disable. The scanner will keep all stored data after transmission until you scan the "Clear All Stored Data" command. You are also able to delete all stored data after transmission automatically by enabling this function.

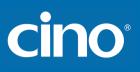

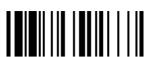

#### Operation Control

#### ♦ Batch Scanning Data Transmission Setting ♦

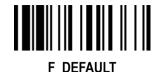

PROGRAM

| Family Code Selection             | P.C | Parameter Selection                                                          | Option Code |
|-----------------------------------|-----|------------------------------------------------------------------------------|-------------|
| Field Delimiter                   | SS  | None                                                                         | 0           |
|                                   | SS  | , ◆                                                                          | 1           |
|                                   | SS  | SPACE                                                                        | 2           |
|                                   | SS  | -                                                                            | 3           |
|                                   | SS  |                                                                              | 4           |
|                                   | SS  | User define                                                                  | 5, [00-7F]  |
| Batch Data Quantity Output Format | SS  | As many times as the quantity indicates ◆                                    | 0           |
|                                   | SS  | <quantity><field delimiter=""><scanned data=""></scanned></field></quantity> | 1           |
|                                   | SS  | <scanned data=""><field delimiter=""><quantity></quantity></field></scanned> | 2           |
| Data Transmission Format          | SS  | Disable (scanned data only) ◆                                                | 0           |
|                                   | SS  | Leading with MAC address (MAC address and scanned data)                      | 1           |
|                                   | SS  | Leading with ID No. (scanner ID and scanned data)                            | 2           |
|                                   |     | Only available for RS232, USB HID and USB COM interface in PAIR & PICO modes |             |

• The Field Delimiter is used to separate the specific information and scanned data into two fields. You can choose desired delimiter format.

The Batch Data Quantity Output Format If you want to input the quantity information of barcode data, you can enter the quantity from 1 to 9999 by scanning the quantity barcodes right after you scanned the barcode data. The quantity information will be stored into the memory storage together with the barcode data. There are three ways to output the stored barcode data and quantity information.

In PICO mode, up to 7 scanners can be connected with one smart cradle. The Data Transmission Format can help user to identify the source of the transmitted data. You can choose to transmit the scanned data leading with MAC address or pre-assigned ID. Example format: <MAC address><Field Delimiter><Data> or <ID><Field Delimiter><Data>.

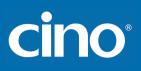

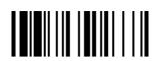

# **Operation Control**

#### ♦ Bluetooth Device Name & Security Setting ♦

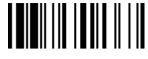

F\_DEFAULT

| Family Code Selection    | P.C      | Parameter Selection                                     | Option Code        |
|--------------------------|----------|---------------------------------------------------------|--------------------|
| Bluetooth Device Name    | SS       | Default device name                                     |                    |
|                          | MS       | User define, 1-16 characters                            | [00-7F], FIN       |
| Bluetooth PIN Code       | SS<br>MS | Default Bluetooth PIN Code✦<br>User define, 1-8 numbers | FIN<br>(20.20) FIN |
|                          | WIS      |                                                         | [30-39], FIN       |
| Bluetooth Authentication | SS<br>SS | Disable<br>Enable ◆                                     | 0<br>1             |
|                          |          |                                                         |                    |

• The default Bluetooth Device Name is "CINO FxxxBT-xxxx", you will be able to change the device name by scanning HEX values (1-16 characters).

• The default Bluetooth PIN Code is "00000000", you will be able to change the PIN Code by scanning HEX values (1-8 numbers).

• The Bluetooth Authentication You can enable or disable the Bluetooth Authentication between the scanner and remote host device. If this function is enabled, when the scanner wants to connect itself and sends the data to the host device, the host device has to return a link key shared between the scanner and the host device.

# cino°

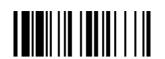

PROGRAM

# **Operation Control**

#### ♦ Bluetooth Other Settings ♦

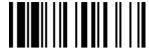

F\_DEFAULT

| Family Code Selection       | P.C | Parameter Selection | Option Code |
|-----------------------------|-----|---------------------|-------------|
| HID Link Quality Setting    | SS  |                     | 0           |
|                             | SS  | Enable ◆            | I           |
| Bluetooth Power Saving Mode | SS  | Disable ◆           | 0           |
|                             | SS  | Enable              | 1           |

• The HID Link Quality Setting While using the HID radio link mode, some errors may occur during the data transmission when the radio link is disconnected. You can enable this function to prevent such error from occurring.

• The Bluetooth Power Saving Mode Bluetooth module will enter low consumption mode when you enable this function.

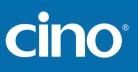

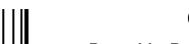

#### Condensed DataWizard

#### ◆ Preamble, Postamble, Data Length & Symbol ID Trans. ◆

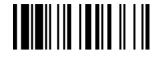

F\_DEFAULT

| Family Code Selection     | P.C      | Parameter Selection                                                                                             | Option Code    |
|---------------------------|----------|----------------------------------------------------------------------------------------------------|----------------|
| Preamble                  | SS       | None 🔶                                                                                                    | FIN            |
|                           | MS       | 1-15 characters<br>Maximum 15-character input; scan "FIN" to terminate this selection.                          | [00-7F], [FIN] |
| Postamble                 | SS       | None 🔶                                                                                                    | FIN            |
|                           | MS       | 1-15 characters<br>Maximum 15-character input; scan "FIN" to terminate this selection.                          | [00-7F], [FIN] |
| Data Length Transmission  | SS       | Disable 🔶                                                                                                    | 0              |
|                           | SS       | Enable 2 digits data length transmission<br>If data length exceeds 99, 3-digit data length will be transmitted. | 1              |
| Symbology ID Transmission | SS       | Disable symbology ID transmission ◆                                                                             | 0              |
|                           | SS       | Enable prefix symbology ID transmission                                                                         | 1              |
|                           | SS<br>SS | Enable suffix symbology ID transmission                                                                         | 2<br>3         |
|                           | SS       | Enable both prefix and suffix symbology ID transmission<br>Enable prefix AIM symbology ID transmission          | 5<br>4         |
|                           | SS       | Enable suffix AIM symbology ID transmission                                                                     | 5              |
|                           | SS       | Enable both prefix and suffix AIM symbology ID transmission                                                     | 6              |

• DataWizard is the most powerful, Artificial-Intelligence based data editing expert system provided specially for the FuzzyScan family bar code readers. Through DataWizard, you can process the scanned data prior the transmissions in many ways as: Insert, Delete, Match, Verify, Replace, Reorganize, and Repeat Transmission. It will help you to arrange the transmission of scanned data to any specific format without software modification.

Due to the resources used by this system, Full-feature DataWizard is only supported by PowerTool. Through the PowerTool, all settings and configurations can be done on-screen, under Windows 95/98/NT/2000/XP environment.

- A Condensed Version DataWizard is provided by each FuzzyScan series. Through this menu, the condensed DataWizard can be utilized via bar code menu readings with ease.
- Please note that all "Character" input should be referred to the ASCII/HEX Table listed in Appendix to find matched HEX value.
- If you have any problem to use DataWizard, please refer to following pages for details and consult your local FuzzyScan vendor or our web site for any assistance.

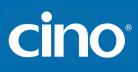

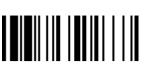

# Condensed DataWizard

♦ Data Formatter Setting ♦

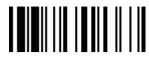

F\_DEFAULT

| Family Code Selection | P.C            | Parameter Selection                                                              | Option Code                   | 2nd Option Code                                |
|-----------------------|----------------|----------------------------------------------------------------------------------|-------------------------------|------------------------------------------------|
| Formatter Control     | SS<br>MS<br>MS | Disable ✦<br>Select one bar code symbology<br>Select all bar code symbologies    | FIN<br>(2 digits)<br>00       | automatic termination<br>automatic termination |
| 1st Insertion         | SS<br>DS       | Disable ◆<br>Enable<br>2-digits identified position; max. 3 insertion characters | FIN<br>(2 digits)<br>position | [1-3 characters], [FIN]                        |
| 2nd Insertion         | SS<br>DS       | Disable ◆<br>Enable<br>2-digits identified position; max. 3 insertion characters | FIN<br>(2 digits)<br>position | [1-3 characters], [FIN]                        |
| 3rd Insertion         | SS<br>DS       | Disable ◆<br>Enable<br>2-digits identified position; max. 3 insertion characters | FIN<br>(2 digits)<br>position | [1-3 characters], [FIN]                        |
| 4th Insertion         | SS<br>DS       | Disable ◆<br>Enable<br>2-digits identified position; max. 3 insertion characters | FIN<br>(2 digits)<br>position | [1-3 characters], [FIN]                        |

• The Data Formatter is used to edit the scanned raw data prior to transmitting the data to the host computers or terminals. It allows you to select desired bar code symbologies for formatter control, and provides Multiple Position Insertion and Multiple Character Insertion (max three characters) in the identified position.

• While the Data Formatter is enabled, it arranges only scanned data without **Preamble**, **Postamble**, **STX**, **ETX**, **Data Length**, **Prefix/Suffix Symbolology ID** or **Record Suffix**. All of the above programmable parameters perform the same function depending on your setting.

• Regarding the "Bar Code Selection" and "Position Calculation" of data formatter, please refer to page 60 for details.

Please note that all "Character" input should be referred to the ASCII/HEX Table listed in Appendix to find matched HEX value.

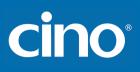

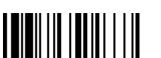

# Condensed DataWizard

#### ♦ Data Verifier Setting ♦

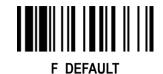

| Family Code Selection    | P.C | Parameter Selection                                    | Option Code      | 2nd Option Code       |
|--------------------------|-----|--------------------------------------------------------|------------------|-----------------------|
| Verifier Control         | SS  | Disable 🔶                                              | FIN              |                       |
|                          | MS  | Select one bar code symbology                          | (2 digits)       | automatic termination |
|                          | MS  | Select all bar code symbologies                        | 00               | automatic termination |
| Identified Data Length   | SS  | Disable 🔶                                              | FIN              |                       |
|                          | MS  | Enable                                                 | (2 digits)       |                       |
|                          |     |                                                        |                  |                       |
|                          |     | Determine the identified data length for verification. |                  |                       |
| 1st Identified Character | SS  | Disable 🔶                                              | FIN              |                       |
|                          | DS  | Enable                                                 | (2 digits)       | [00-7F]               |
|                          |     | 2-digits checking position; 1 identified character     | position         |                       |
|                          |     |                                                        | position         |                       |
| 2nd Identified Character | SS  |                                                        | FIN              | <b>100 751</b>        |
|                          | DS  | Enable                                                 | (2 digits)       | [00-7F]               |
|                          |     | 2-digits checking position; 1 identified character     | position         |                       |
|                          |     |                                                        |                  |                       |
| 3rd Identified Character | SS  |                                                        | FIN<br>(2 dista) | [00 7E]               |
|                          | DS  | Enable                                                 | (2 digits)       | [00-7F]               |
|                          |     | 2-digits checking position; 1 identified character     | position         |                       |
|                          |     |                                                        | P                |                       |

• The Data Verifier is used to provide advanced verification for error-free scanning and to work as an Embedded Data Transmitting Filter.

• All data must conform to the Identified Bar Code Symbologies, Identified Data Length, and one to three Identified Characters in the checking position. Otherwise, the FuzzyScan will not transmit the data to the host computers or terminals, but will instead issue 3 long beeps for verification error and skip the scanned data.

• The Data Verifier checks only scanned data without Preamble, Postamble, STX, ETX, Data Length, Prefix/Suffix Symbology ID or Record Suffix.

• Regarding the "Bar Code Selection" and "Position Calculation" of Data Verifier, please refer to page 60 for details.

Please note that all "Character" input should be referred to the ASCII/HEX Table listed in Appendix to find matched HEX value.

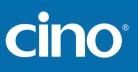

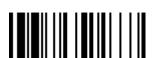

# Condensed DataWizard

#### ♦ Data Replacer Setting ♦

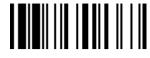

F\_DEFAULT

| Family Code Selection | P.C            | Parameter Selection                                                           | Option Code                   | 2nd Option Code                                |
|-----------------------|----------------|-------------------------------------------------------------------------------|-------------------------------|------------------------------------------------|
| Replacer Control      | SS<br>MS<br>MS | Disable ◆<br>Select one bar code symbology<br>Select all bar code symbologies | FIN<br>(2 digits)<br>00       | automatic termination<br>automatic termination |
| 1st Replacement       | SS<br>DS       | Disable ◆<br>Enable<br>2-digits identified position; 1 replacement character  | FIN<br>(2 digits)<br>position | [00-7F]                                        |
| 2nd Replacement       | SS<br>DS       | Disable ◆<br>Enable<br>2-digits identified position; 1 replacement character  | FIN<br>(2 digits)<br>position | [00-7F]                                        |
| 3rd Replacement       | SS<br>DS       | Disable ◆<br>Enable<br>2-digits identified position; 1 replacement character  | FIN<br>(2 digits)<br>position | [00-7F]                                        |

• The Data Replacer is used to edit the scanned raw data prior to transmitting the data to the host computers or terminals. It allows you to select desired bar code symbologies for replacer control, and provides Multiple Position Replacement in the identified position.

• All data must conform to the Identified Bar Code Symbologies, and one to three Identified Characters in the identified position While the Data Replacer is enabled, it arranges only scanned data without Preamble, Postamble, STX, ETX, Data Length, Prefix/Suffix Symbology ID or Record Suffix.

• Regarding the "Bar Code Selection" and "Position Calculation" of Data Replacer, please refer to page 60 for details.

Please note that all "Character" input should be referred to the ASCII/HEX Table listed in Appendix to find mathced HEX value.

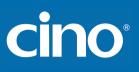

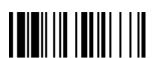

PROGRAM

## Condensed DataWizard

### ♦ Data Organizer Setting ♦

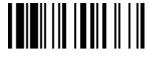

F\_DEFAULT

| Family Code Selection   | P.C            | Parameter Selection                                                                                                    | Option Code                                | 2nd Option Code                                |
|-------------------------|----------------|----------------------------------------------------------------------------------------------------|--------------------------------------------|------------------------------------------------|
| Organizer Control       | SS<br>MS<br>MS | Disable ◆<br>Select one bar code symbology<br>Select all bar code symbologies                                            | FIN<br>(2 digits)<br>00                    | automatic termination<br>automatic termination |
| 1st Organization        | SS<br>DS       | Disable ←<br>Enable<br>2-digits identified position;<br>Forward/backward data transmission setting                       | FIN<br>(2 digits)<br>position<br>direction | 0 (Forward) ✦<br>1 (Backward)                  |
| 2nd Organization        | SS<br>DS       | Disable ←<br>Enable<br>2-digits identified position;<br>Forward/backward data transmission setting                       | FIN<br>(2 digits)<br>position<br>direction | 0 (Forward) ✦<br>1 (Backward)                  |
| Include/Exclude Control | SS<br>DS       | Transmitted data excluded the data of identified position ◆<br>Transmitted data included the data of identified position | 0 1                                        |                                                |

• The Data Organizer is used to edit the scanned raw data prior to transmitting the data to the host computers or terminals. It allows you to select desired bar code symbologies for organizer control, and provides maximum two identified positions to send the data forward or backward. It also allows you to control the transmitted data including or excluding the data of identification position. Please refer to the application example listed in page 60 for details.

• While the Data Organizer is enabled, it arranges only scanned data without Preamble, Postamble, STX, ETX, Data Length, Prefix/Suffix Symbology ID or Record Suffix.

• Regarding the "Bar Code Selection" and "Position Calculation" of Data Organizer, please refer to page 60 for details.

Please note that all "Character" input should be referred to the ASCII/HEX Table.

# cino

### Select a Bar Code Symbology

You can select one or all types of bar code symbologies to use Condensed DataWizard for advanced transmission arrangement. If you scan "00" to select all types, the FuzzyScan will arrange all incoming data to meet your pre-defined format. If you want to select only one type bar code, please select one of the option code listed below.

| Code 128 : <b>01</b>       | EAN-8 : <b>05</b>         | Code 93 : <b>09</b>    |
|----------------------------|---------------------------|------------------------|
| UCC/EAN 128 : <b>31</b>    | EAN-8 with 2 supple : 35  | Code 11 : <b>10</b>    |
| UPC-A : <b>02</b>          | EAN-8 with 5 supple .: 45 | MSI/Plessey : 11       |
| UPC-A with 2 supple.: 32   | Codabar/NW-7 : 06         | UK/Plessey : 12        |
| UPC-A with 5 supple.: 42   | Code 39 : <b>07</b>       | Telepen : 13           |
| UPC-E : <b>03</b>          | Code 32 : 37              | GS1 Data Bar : 14      |
| UPC-E with 2 supple.: 33   | Trioptic Code 39: 47      | IATA : <b>15</b>       |
| UPC-E with 5 supple.: 43   | Matrix 2 of 5 : 38        | Coupon Code : 16       |
| EAN-13 : <b>04</b>         | Interleaved 2 of 5 : 48   | PDF417/MicroPDF417: 22 |
| EAN-13 with 2 supple. : 34 | China Postal Code : 58    | Codablock: 23          |
| EAN-13 with 5 supple. : 44 | German Postal Code : 68   | Korea Post Code: 26    |

### **Position Calculation**

#### [Data Formatter]

If there is a 5-character input data string, refer to the following to calculate the actual position for insertion:

|    | Х |    | Х |    | Х |    | Х |    | Х |    |
|----|---|----|---|----|---|----|---|----|---|----|
| 00 |   | 01 |   | 02 |   | 03 |   | 04 |   | 05 |

### [Data Verifier, Data Replacer, Data Organizer]

If there is a 11-character data string, please refer to the following to calculate the actual position for identification.

| Х  | Х | Х | Х | Х | Х | Х | Х | Х | Х | Х |
|----|---|---|---|---|---|---|---|---|---|---|
| 00 |   |   |   |   |   |   |   |   |   |   |

#### **Application Example**

If your bar code label is a 16-digit Interleaved 2 of 5 which includes the information of 6-digit date code, 6-digit serial number and 4-digit unit price, you want the FuzzyScan do the following for you without software modification:

- Apply only Interleaved 2 of 5 to the condensed DataWizard.
- Check bar code is actually with 16-digit length.
- Allow bar code output whose date code is leading with "9".
- Three outputs with "TAB" suffix.
- The date code output should skip "9" and replaced it by "A".
- The serial number output should be led with "SN".
- The unit price output should be skipped the first 2 digits.
- Test Bar Code : <u>981025</u> <u>1234569876</u>
- Actual Output : A81025[TAB]SN123456[TAB]76[TAB]

## cino

### Programming Procedure

#### [Data Verifier]

- Scan "Program" to enter the programming mode.
- Scan "Verifier Control" and set bar code symbology to "48" (Interleaved 2 of 5).
- Scan "Identified Data Length" and set the length to "16".
- Scan "1st Identified Character" and set the identified position to "00", then set the identified character to "39" (Hex Code of 9).

### [Data Formatter]

- Scan "Formatter Control" and set bar code symbology to "48".
- Scan 1st Insertion" and set the identified position to "06", then inserted characters to "09" (Hex Code of TAB), "53" (Hex Code of S), "4E" (Hex Code of N).
- Scan "2nd Insertion" and set the identified position to "12", then inserted character to "09". In the final, you must scan "FIN" (Finish) code to terminate this selection.
- Scan "3rd Insertion" and set the identified position to "16", then inserted character to "09". In the final, you must scan "FIN" (Finish) code to terminate this selection.

### [Data Replacer]

- Scan "Replacer Control" and set bar code symbology to "48".
- Scan "1st Replacement" and set the identified position to "00", then replaced character to "41" (Hex Code of A).

### [Data Organizer]

- Scan "Organizer Control" and set bar code symbology to "**48**".
- Scan "1st Organization" and set the identified position to "16", then set the data transmission to "0" (forward).
- Scan "2nd Organization" and set the identified position to "17", then set the data transmission to "1" (backward).
- Scan "END" (Exit) to terminate the programming.

### [Important Notice]

Please note that Condensed DataWizard will follow the preset working flow as below:

So when you set the identified position in Data Organizer, you must consider the inserted data which you already set via Data Formatter.

## cino

### Symbology ID Table

Each AIM Code Identifier contains the three-character string **]cm** where:

- ] = Flag Character
- c = Code Character
- m = Modifier Character

|             |                                                                                        | Cino ID | AIN            | I ID              |                                                                  |                                                                                                    | Cino ID | All | M ID |
|-------------|----------------------------------------------------------------------------------------|---------|----------------|-------------------|------------------------------------------------------------------|----------------------------------------------------------------------------------------------------|---------|-----|------|
| Code Family | amily Primary Format Code Code Modified Code Family Primary Format Character Character |         | Primary Format | Code<br>Character | Code<br>Character                                                | Modified<br>Character                                                                                                 |         |     |      |
|             | UPC-A                                                                                  |         |                | m                 |                                                                  | EAN/JAN-8                                                                                                    |         |     | 4    |
|             | UPC-A with 2 supple.                                                                   | A       |                | 1                 |                                                                  | EAN/JAN-8 with 2 supple.                                                                                              | N       | E   | 1    |
|             | UPC-A with 5 supple.                                                                   |         | E              | 2                 |                                                                  | EAN/JAN-8 with 5 supple.                                                                                              |         |     | 2    |
| UPC         | UPC-E                                                                                  |         | E              | m                 | EAN/JAN                                                          | EAN/JAN-13                                                                                                    |         |     | m    |
|             | UPC-E with 2 supple.                                                                   | E       |                | 1                 |                                                                  | EAN/JAN-13 with 2 supple.                                                                                             | F       | E   | 1    |
|             | UPC-E with 5 supple.                                                                   |         |                | 2                 |                                                                  | EAN/JAN-13 with 5 supple.                                                                                             |         |     | 2    |
|             | Example: A UPC-A bar code transmitted as <b>]E0</b> 01234567                           |         | with 2 supplem | ent 12 is         |                                                                  | Example: A EAN/JAN-8 bar code 49123562 with 5 supplement 12345 is transmitted as <b>]E4</b> 49123562 <b>]E2</b> 12345 |         |     |      |
| Code 128    | Code 128                                                                               | В       | С              | m                 | Code 93                                                          | Code 93                                                                                                    | Н       | G   | m    |
| Code 120    | GS1-128                                                                                | С       |                | 1                 | Code 11                                                          | Code 11                                                                                                    | Р       | Н   | m    |
| Codabar     | Codabar/NW-7                                                                           | D       | F              | m                 | MSI/Plessey                                                      | MSI/Plessey                                                                                                    | R       | М   | m    |
|             | Standard/Industrial 2 of 5                                                             | I       | S              | 0                 | UK/Plessey                                                       | UK/Plessey                                                                                                    | S       | Р   | 0    |
|             | Matrix 2 of 5                                                                          | К       | Х              | 0                 | Telepen                                                          | Telepen                                                                                                    | Т       | В   | m    |
| Code 25     | Interleaved 2 of 5                                                                     | J       | I              | m                 | GS1 DataBar                                                      | GS1 Databar                                                                                                    | x       | _   | 0    |
| Code 25     | China Postal Code                                                                      | 1       | V              | 0                 | Compsoite                                                        | Composite Code                                                                                                    | ^       | е   | 0    |
|             | China Postal Code                                                                      | L       | Х              | 0                 |                                                                  | Code 39                                                                                                    | G       | А   | m    |
|             | German Postal Code                                                                     | М       | I              | 3                 | Code 39                                                          | Code 39 Trioptic                                                                                                    | W       | Х   | 0    |
| IATA        | IATA                                                                                   | 0       | R              | m                 |                                                                  | Code 32                                                                                                    | G       | А   | 0    |
|             | UCC Coupon Code                                                                        | Z       |                |                   | PDF417                                                           | PDF417/Micro PDF417                                                                                                   | V       | L   | 0    |
|             | Example : A UPC-A 512345                                                               |         |                |                   | Codablock                                                        | Codablock F                                                                                                    | Y       | 0   | 0    |
| UCC Coupon  | code is transmitted as]E051                                                            |         |                |                   | Korea Post                                                       | Korea Post Code                                                                                                    | а       | Х   | 0    |
|             | Example: A EAN-13 992345<br>code is transmitted as <b>]E0</b> 99                       |         |                |                   | Remark: Above examples are given for the transmission of AIM ID. |                                                                                                    |         |     |      |

cino

### Keyboard Function Code Table

| No. | ANSI | ASCII | Key Function | No. | ANSI | ASCII | Key Function        |
|-----|------|-------|--------------|-----|------|-------|---------------------|
| 00  | NUL  | 00H   | RESERVED     | 16  | DLE  | 10H   | F7                  |
| 01  | SOH  | 01H   | CTRL (Left)  | 17  | DC1  | 11H   | F8                  |
| 02  | STX  | 02H   | ALT (Left)   | 18  | DC2  | 12H   | F9                  |
| 03  | ETX  | 03H   | SHIFT        | 19  | DC3  | 13H   | F10                 |
| 04  | EOT  | 04H   | CAPS LOCK    | 20  | DC4  | 14H   | F11                 |
| 05  | ENQ  | 05H   | NUM LOCK     | 21  | NAK  | 15H   | F12                 |
| 06  | ACK  | 06H   | ESC          | 22  | SYN  | 16H   | INS (Insert) (Edit) |
| 07  | BEL  | 07H   | F1           | 23  | ETB  | 17H   | DEL (Delete) (Edit) |
| 08  | BS   | 08H   | BACK SPACE   | 24  | CAN  | 18H   | HOME (Edit)         |
| 09  | HT   | 09H   | ТАВ          | 25  | EM   | 19H   | END (Edit)          |
| 10  | LF   | 0AH   | F2           | 26  | SUB  | 1AH   | PAGE UP (Edit)      |
| 11  | VT   | 0BH   | F3           | 27  | ESC  | 1BH   | PAGE DOWN (Edit)    |
| 12  | FF   | 0CH   | F4           | 28  | FS   | 1CH   | UP (Edit)           |
| 13  | CR   | 0DH   | ENTER (CR)   | 29  | GS   | 1DH   | DOWN (Edit)         |
| 14  | SO   | 0EH   | F5           | 30  | RS   | 1EH   | LEFT (Edit)         |
| 15  | SI   | 0FH   | F6           | 31  | US   | 1FH   | RIGHT (Edit)        |

To emulate the keyboard function key input for user definable parameters, user must configure actual content using the **Reserved ASCII 0 – 31** characters, and also **Enable** the "Function Key Emulation". Otherwise, the Ctrl output will be done by the scanner. Please refer to the above Keyboard Function Code Table which is for IBM PC/XT/AT, PS/2, PS/VP, COMPAQ PC, HP Vectra PC, Notebook PC, APPLE and PowerMac, and WYSE PC Enhanced or fully compatible machines.

## cino

### **ASCII Input Shortcut**

To configure the user definable parameters of FuzzyScan via programming menu, FuzzyScan will ask you to scan your desired ASCII value in **HEX** form. You have to refer to the "**HEX/ASCII Table**" for details.

#### Example:

If you want the scanned data output leading with a Dollar Sign, you have to set the "Preamble" to "\$". The configuration procedure is listed below for reference.

- Scan the system command PROGRAM listed on page 3-24 to enter programming mode.
- Scan family code **PREAMBLE** to select this family.
- Refer to the Hex/ASCII Table, you will find the HEX value of "\$" is 24.
- Scan the option code 2 listed on the fold out back cover.
- Scan the option code 4 listed on the fold out back cover.
- Scan the system command FIN (Finish) to terminate Preamble setting.
- Scan the system command End to exit the programming mode for normal operation.

### **HEX/ASCII** Reference Table

| H | 0   | 1   | 2     | 3 | 4 | 5 | 6 | 7   |
|---|-----|-----|-------|---|---|---|---|-----|
| 0 | NUL | DLE | SPACE | 0 | @ | Р | ` | р   |
| 1 | SOH | DC1 | !     | 1 | А | Q | а | q   |
| 2 | STX | DC2 | "     | 2 | В | R | b | r   |
| 3 | ETX | DC3 | #     | 3 | С | S | С | S   |
| 4 | EOT | DC4 | \$    | 4 | D | Т | d | t   |
| 5 | ENQ | NAK | %     | 5 | Е | U | е | u   |
| 6 | ACK | SYN | &     | 6 | F | V | f | v   |
| 7 | BEL | ETB | '     | 7 | G | W | g | w   |
| 8 | BS  | CAN | (     | 8 | Н | Х | h | х   |
| 9 | HT  | EM  | )     | 9 | Ι | Y | i | у   |
| Α | LF  | SUB | *     | : | J | Z | j | z   |
| В | VT  | ESC | +     | ; | K | [ | k | {   |
| С | FF  | FS  | ,     | < | L | / | I |     |
| D | CR  | GS  | -     | = | М | ] | m | }   |
| E | SO  | RS  |       | > | Ν | ٨ | n | ~   |
| F | SI  | US  | /     | ? | 0 | _ | 0 | DEL |

 $\textcircled{\sc blue}$  Example : ASCII "A"  $\rightarrow$  HEX "41"; ASCII "a"  $\rightarrow$  "61"

: High Byte of HEX Value

: Low Byte of HEX Value

Wireless FuzzyScan Reference Manual

cino

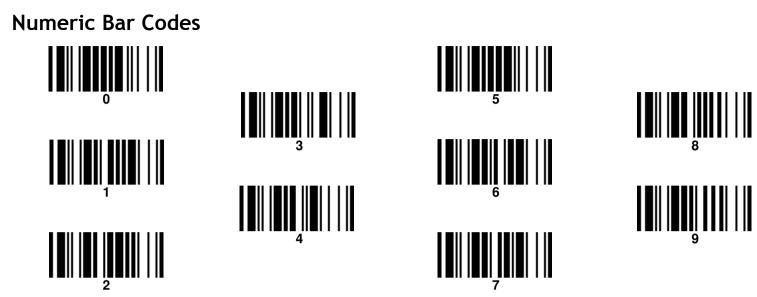

Appendix

cino®

Link Mode Quick Set

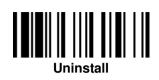

**HID Mode** 

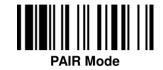

**PICO Mode** 

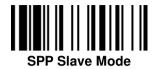

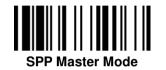

Wireless FuzzyScan Reference Manual **Operation Mode Quick Set** 

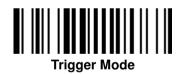

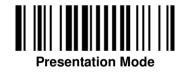

Appendix

# cino°

## Host Interface Quick Set

(Work with Smart Cradle only)

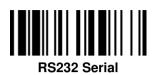

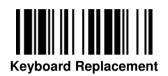

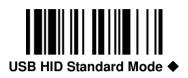

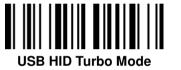

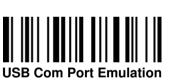

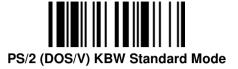

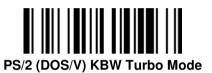

Wireless FuzzyScan Reference Manual

cino

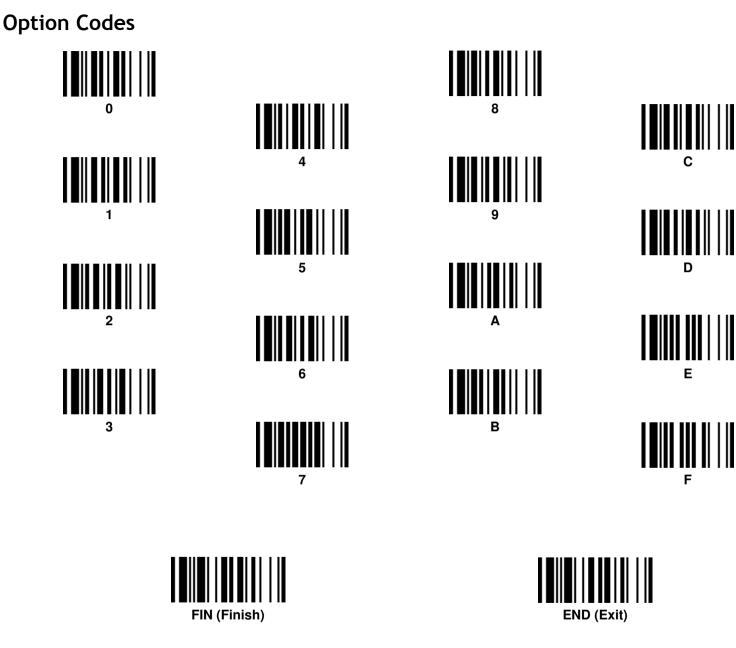

## cino

Connecting Apple iOS Devices Quick Sets

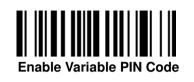

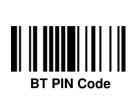

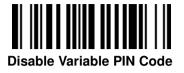

Please refer to Quick Reference Guide of "Connecting FuzzyScan Bluetooth Cordless Scanners with your Apple iOS Devices" for more details.

Sleep

Paging

# cino®

## System Commands

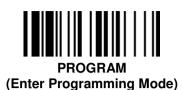

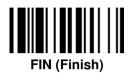

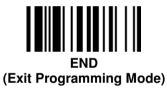

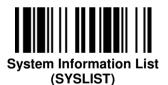

I∎I∎II III I II ∎III I II PowerTool Host Link

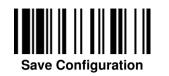

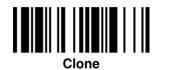

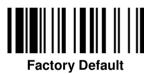

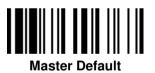

Factory Default: After scanning" Factory Default" command, all parameters will be returned to factory default value (The radio link will be disconnected and the scanner will revert to uninstall state).

• Master Default: After scanning "Master Default" command, the scanner will remain the pre-set parameters of Host Interface Selection, Keyboard Interface Control (except Record Suffix; Preamble; Postamble), Serial Interface Control (except Record Suffix; Preamble; Postamble), Wand/Laser Emulation Control, Bluetooth Device Name, Bluetooth PIN Code, and Out-of-range Scanning, the rest of parameters will be returned to default value (The radio link is still keep on).

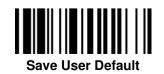

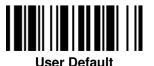

• User Default: After scanning" Save User Default" command, all current parameters will be stored to the flash memory. Once you change the parameter and would like to return to previous setting, please scan "User Default".

Wireless FuzzyScan Reference Manual

# cino

### Indications

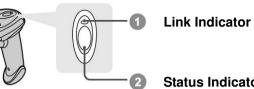

**Status Indicator** 

| Descriptions                   | Link Indicator                    | Beeper                     |
|--------------------------------|-----------------------------------|----------------------------|
| Radio connected                | 1 blue blink per 2.5 sec.         | Off                        |
| Radio disconnected             | 3 blue blinks per 2 sec.          | Off                        |
| During connection              | Quick blue blinks                 | Short clicks               |
| Radio connection built         | 1 blue blink per 2.5 sec.         | 4 beeps in ascending tone  |
| Radio connection lost          | 3 blue blinks per 2 sec.          | 4 beeps in descending tone |
| Data Transmission              | Quick blue blink                  | Short clicks               |
| Descriptions                   | Status Indicator                  | Beeper                     |
| Under charging (on cradle)     | Steady red                        | Off                        |
| Fully charged (on cradle)      | 1 green blink at regular interval | Off                        |
| Under batch scanning           | 1 green blink per 2.5 sec.        | Off                        |
| Pair failure                   | Steady red                        | 2 Di-do Di-do beeps        |
| Out of memory                  | 2 red blinks                      | 2 long beeps               |
| Battery power low              | 1 red blink at regular interval   | 1 beep at regular interval |
| Battery power extremely low    | 8 red blinks                      | 8 beeps                    |
| Good read                      | 1 green blink                     | 1 good read beep           |
| Under Configuration            | Steady red                        | Off                        |
| Uninstall state                | Alternative red and green blinks  | Off                        |
| Upgrade state                  | Steady red                        | Short click                |
| Time out warning               | Off                               | 3 long beeps               |
| Paged by smart cradle          | Off                               | 6 page beeps               |
| Sleep state / Battery no power | Off                               | Off                        |

Wireless FuzzyScan Reference Manual

# cino°

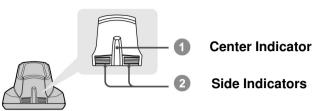

### HB2100 Charging Cradle Indication

| Descriptions | Power       | Beeper |  |
|--------------|-------------|--------|--|
| Power on     | Steady blue | Off    |  |

### HB2110 Smart Cradle Indications

| Descri               | iptions            | I            | Beeper                       |                |      |        |
|----------------------|--------------------|--------------|------------------------------|----------------|------|--------|
| Beson                | Descriptions       |              | Center Side                  |                | Side | Beepei |
| Power on             |                    | 1 blue blink | Off                          | Power on beeps |      |        |
| Smart Cradle Upgrade | State              | Off          | Steady red                   | Short clicks   |      |        |
| Uninstall state      |                    | Off          | Alternative red-green blinks | Off            |      |        |
| PICO Mode            | Radio Connected    | Steady blue  | Steady Green                 | Off            |      |        |
| PICO Mode            | Radio Disconnected | Off          | Steady red                   | Off            |      |        |
| PAIR Mode            | Radio Connected    | Steady blue  | Off                          | Off            |      |        |
| PAIR MODE            | Radio Disconnected | Off          | Steady red                   | Off            |      |        |
| Smart cradle paged   | PICO Mode          | Steady blue  | Steady green                 | 6 page beeps   |      |        |
| by scanner           | PAIR Mode          | Steady blue  | Off                          | 6 page beeps   |      |        |

### FuzzyScan Wireless Reference Manual

CINO GROUP PC WORTH INT'L CO., LTD. **WWW.cino.com.tw**